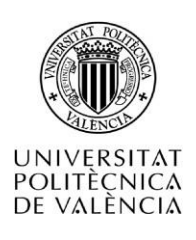

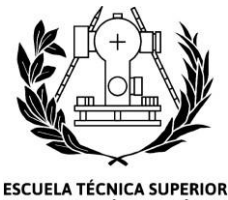

DE INGENIERÍA GEODÉSICA<br>CARTOGRÁFICA Y TOPOGRÁFICA

ESCUELA TÉCNICA SUPERIOR DE INGENIERÍA GEODÉSICA CARTOGRÁFICA Y TOPOGRÁFICA

Análisis de la evolución de la cobertura de nieve en una zona del Pirineo Central mediante técnicas de teledetección y Sistemas de Información Geográfica

Grado en Ingeniería Geomática y Topografía

AUTORA: MARÍA JOSE ALCALDE MOLINO

TUTORA: ELOINA COLL ALIAGA

COTUTOR: DAVID VINUÉ VISÚS

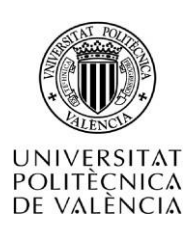

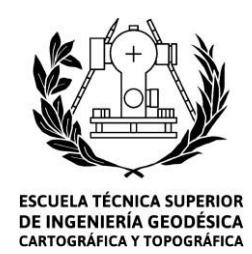

# Compromiso

"El presente documento ha sido realizado completamente por el firmante; no ha sido entregado como otro trabajo académico previo y todo el material tomado de otras fuentes ha sido convenientemente entrecomillado y citado su origen en el texto, así como referenciado en la bibliografía"

María José Alcalde Molino

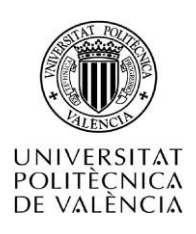

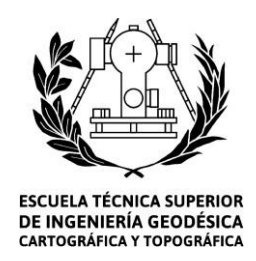

#### Resumen

Según varios autores, han identificado las zonas de montaña como regiones vulnerables a los efectos del cambio climático, ya que provoca variaciones en la nieve, que hace que esta pueda tener más concentraciones de agua (nieve de fusión), y debido a esto se produzcan avalanchas, pérdidas de masas forestales, de fauna, pérdidas económicas e incluso de vidas humanas. (Benston, 2003; Depledge, 2005; Ramón Pascual, 2020)

Con el objetivo de prevenir los accidentes por aludes se ha analizado la cobertura de nieve en diferentes momentos a lo largo de dos meses, utilizando imágenes satelitales de tipo radar obtenidas a través de Sentinel-1, comparando estos resultados con los obtenidos en el estudio del riesgo de aludes mediante la implementación de Sistemas de Información Geográfica.

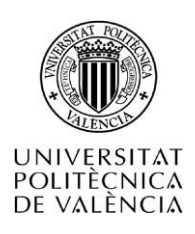

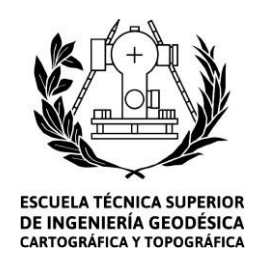

## Summary

According to several authors, they have identified mountain areas as vulnerable regions to the effects of climate change, since it causes variations in the snow, which means that it can have more concentrations of water (melt snow), and due to this avalanches occur , losses of forest masses, fauna, economic losses and even human lives (Benston, 2003; Depledge, 2005; Ramón Pascual, 2020)

In order to prevent avalanche accidents, the snow cover has been analyzed at different times over two months, using radar-type satellite images obtained through Sentinel-1, comparing these results with those obtained in the study of the avalanche risk through the implementation of Geographic Information Systems.

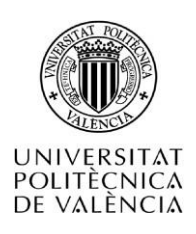

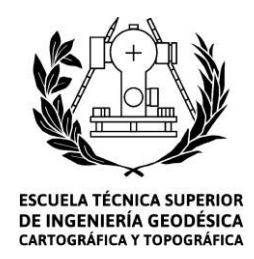

#### Resum

Segons diversos autors, han identificat les zones de muntanya com regions vulnerables als efectes de l'canvi climàtic, ja que provoca variacions en la neu, que fa que aquesta puga tindre més concentracions d'aigua (neu de fusió), ia causa d'això es produeixin allaus , pèrdues de masses forestals, de fauna, pèrdues econòmiques i fins i tot de vides humanes. (Benston, 2003; Depledge, 2005; Ramon Pascual, 2020)

Amb l'objectiu de prevenir els accidents per allaus s'ha analitzat la cobertura de neu en diferents moments al llarg de dos mesos, utilitzant imatges per satèl·lit de tipus radar obtingudes a través de Sentinel-1, comparant aquests resultats amb els obtinguts en l'estudi del risc d'allaus mitjançant la implementació de Sistemes d'Informació Geogràfica.

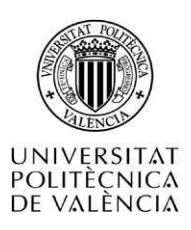

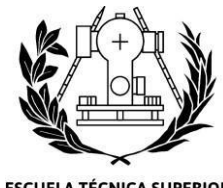

ESCUELA TÉCNICA SUPERIOR<br>DE INGENIERÍA GEODÉSICA<br>CARTOGRÁFICA Y TOPOGRÁFICA

## Índice

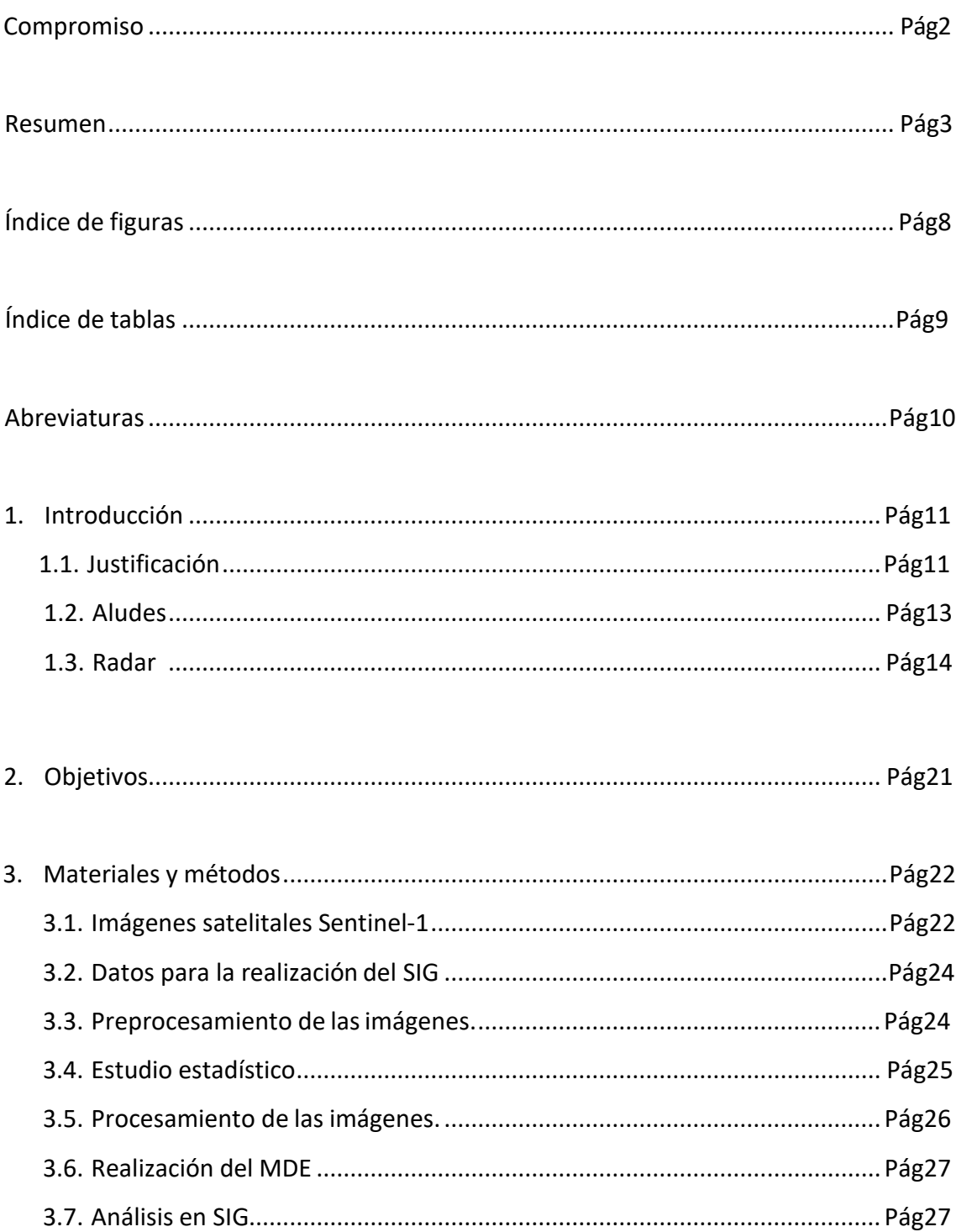

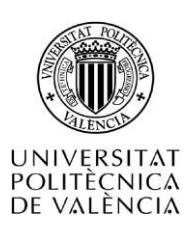

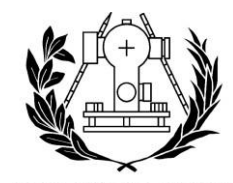

ESCUELA TÉCNICA SUPERIOR<br>DE INGENIERÍA GEODÉSICA<br>CARTOGRÁFICA Y TOPOGRÁFICA

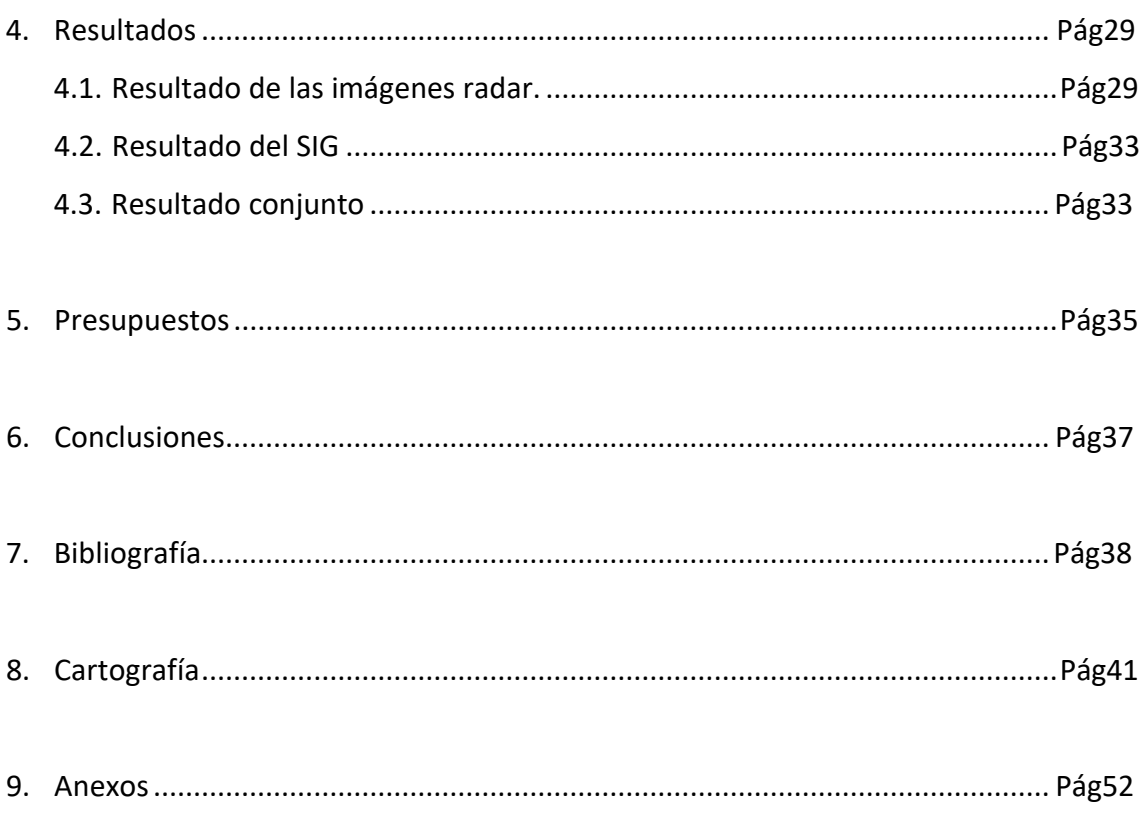

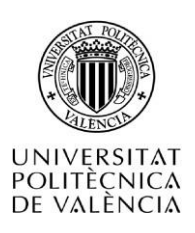

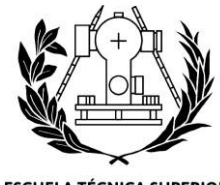

ESCUELA TÉCNICA SUPERIOR<br>DE INGENIERÍA GEODÉSICA<br>CARTOGRÁFICA Y TOPOGRÁFICA

# Índice de figuras

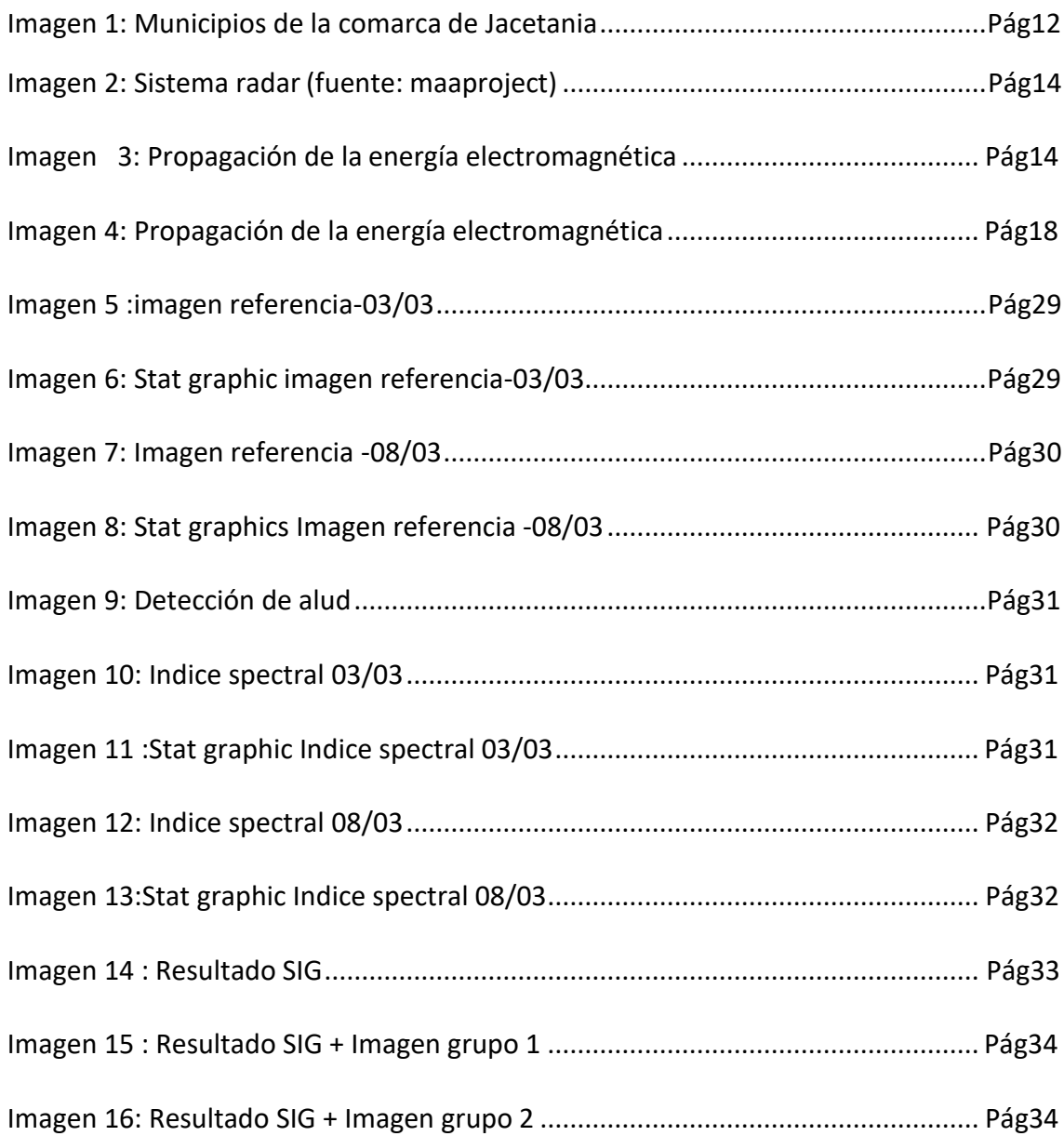

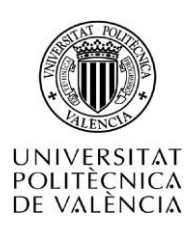

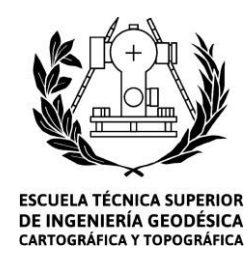

# Índice de tablas

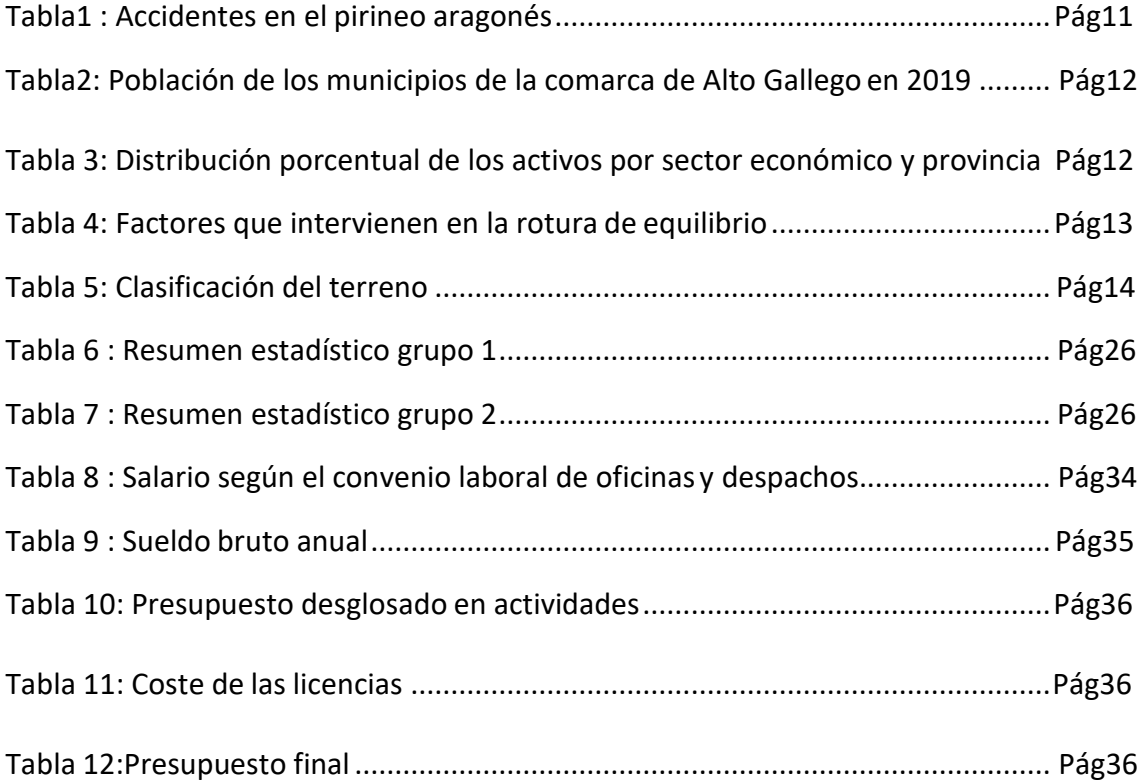

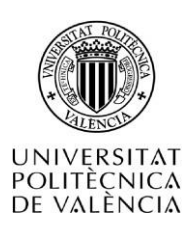

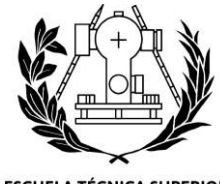

**ESCUELA TÉCNICA SUPERIOR** DE INGENIERÍA GEODÉSICA **CARTOGRÁFICA Y TOPOGRÁFICA** 

## Abreviaturas

ACNA: Asociación para el Conocimiento de la Nieve y los Aludes

AEMET: Agencia Estatal de Meteorología

AGU: Advancing Earth and space science

BPA: Boletín de Peligro de Aludes

DinSar: InSAr Diferencial

ESA:European Space Agency

GRD:Rango de terreno detectado

InSAR: Radar Interferómetro de Apertura Sintética

MED: Modelo Digital de Elevaciones

ND: Nivel Digital

NDVI: Índice de Vegetación de Diferencia Normalizada

NDSI: Normalized Difference Snow Index

OSW:componentes para aspectos de oleaje.

OWI *:Ocean WindFielsd*

RAR: El radar de apertura real

SAR: radar de apertura sintética

SIG: Sistema de Información Geográfico

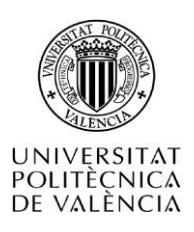

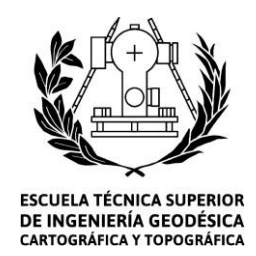

#### 1. Introducción

## **1.1. Justificación**

Los aludes son un riesgo natural que afecta a áreas montañosas. En España los aludes se presentan de forma habitual en los Pirineos. El Pirineo aragonés es susceptible a la formación de aludes, debido a su topografía escarpada y a su mayor elevación [\(Asunción Julián Andrés,19](https://dialnet.unirioja.es/servlet/autor?codigo=58545)99, J.Chuecacía,2010)

Tal y como se puede observar en la tabla 1, en esta zona se han producido multitud de avalanchas y en algunas de ellas se han perdido vidas humanas .

*Tabla1 : Accidentes en el pirineo aragonés(Fuentes: elaboración propia a partir de datos de Página web: Heraldo*<sup>1</sup> *, Página web: epsocial*<sup>2</sup> *, Página web de ACNA*<sup>3</sup> *)*

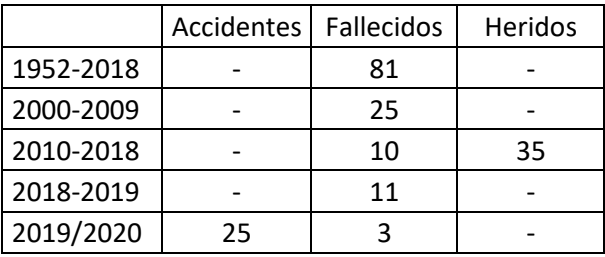

Para la realización de este trabajo de final de grado nos hemos puesto en contacto con la página web de ALURTE y solicitado zonas donde fuera interesante realizar este proyecto. El estudio de este trabajo se centra en el Valle de Tena, localizado en la comarca del Alto Gállego, situada al norte de la provincia de Huesca, cuya capital administrativa es Sabiñánigo. Esta zona muestra un gran interés en el análisis del seguimiento del manto nivoso, así como de la predicción del riesgo de aludes. Esta comarca está formada por ocho municipios (imagen 1) y la población total de la comarca es de 13.462 habitantes, siendo el municipio de Panticosa el cuarto municipio de la comarca en número de habitantes (tabla2).

<sup>&</sup>lt;sup>1</sup> <https://www.heraldo.es/> (última vista: 2020)

<sup>2</sup> [https://www.europapress.es/epsocial/ a](http://www.aemet.es/es/portada) (última vista: 2020 )

<sup>3</sup> <https://www.acna.cat/es/> (última vista: 2020 )

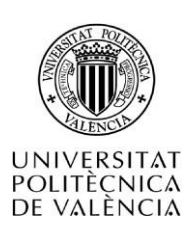

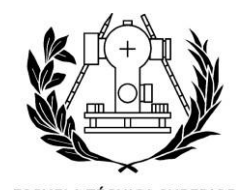

**ESCUELA TÉCNICA SUPERIOR** DE INGENIERÍA GEODÉSICA **CARTOGRÁFICA Y TOPOGRÁFICA** 

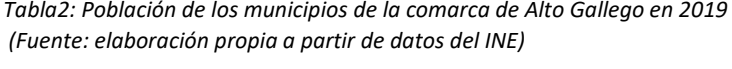

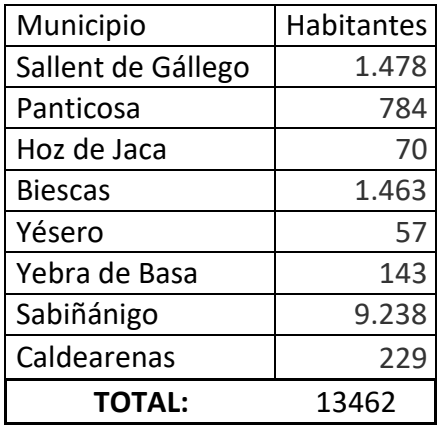

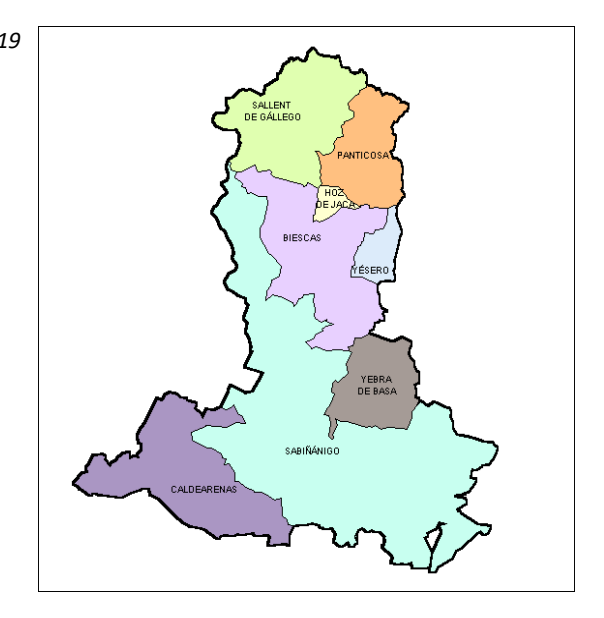

*Imagen 1: Municipios de la comarca de Jacetania*

Uno de los objetivos de este proyecto es identificar las zonas que puedan tener peligro para las personas por desprendimiento de aludes, ya que el sector servicio es el más desarrollado en la provincia de Huesca como se puede observar en la tabla 2. En este municipio se ofrecen diferentes experiencias turísticas relacionadas con la montaña como son el senderismo, el esquí, la escalada o la *mountain bike*. Se pueden encontrar espacios protegidos como el Glaciar Pirinaico-Macizo de Inferno, podemos disfrutar de parajes como el Ibón de Sabocos, del Pantano de Lanuza y los Picos Argualas, y de la zona del balneario de Panticosa, así como las Estaciones de esquí de Aramón que atraen numerosos visitantes cada año.

Tabla 3: Distribución porcentual de los activos por sector económico y provincia (Fuente:INE*)*

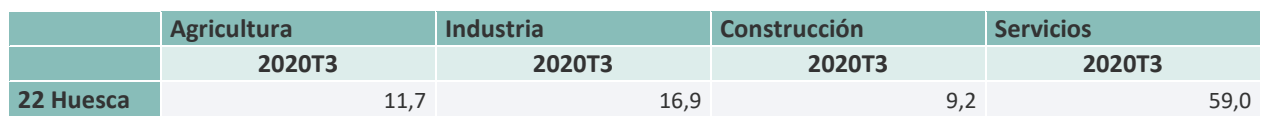

Por todo ello y por la seguridad de su pueblo y visitantes es necesario conocer detalladamente los aludes, profundizando en factores que intervienen en su formación y los tipos de aludes.

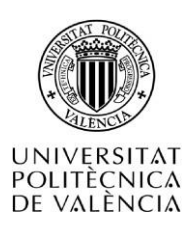

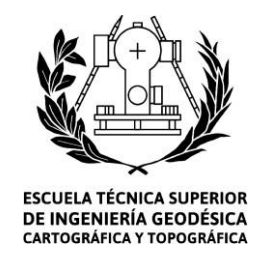

# **1.2. Aludes**

Según ACNA, un alud es una gran masa de nieve que se desliza por la montaña a causa de la rotura del equilibrio. En la tabla 3 se pueden observar los factores que intervienen en la rotura de equilibrio. Dentro de los factores que intervienen en la formación de aludes encontramos factores fijos y factores variables. En los factores fijos tenemos: la altitud, la pendiente, la orientación y la vegetación.

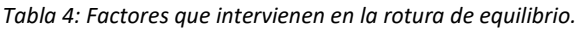

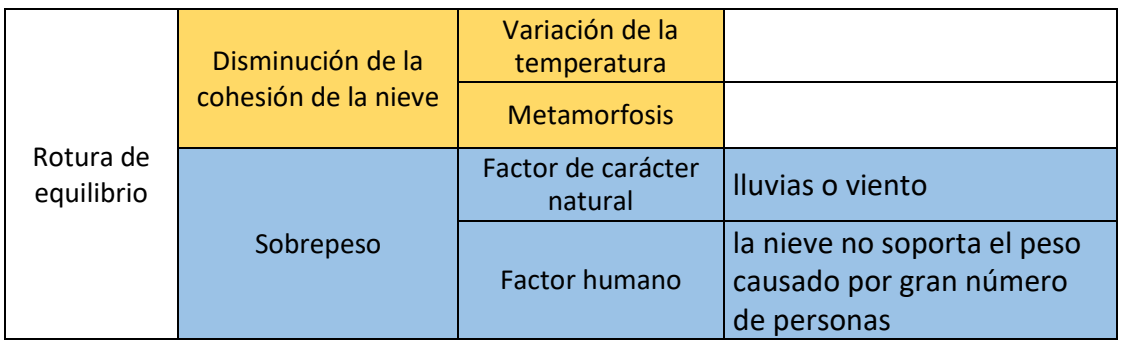

Las zonas más propensas a la formación de aludes son aquellas que se encuentran entre 25 y 45 grados de pendiente, orientadas al este (Fernández-Cañadas, 2014). Según las características físicas del manto nivoso, la nieve se clasifica en siete tipos: nieve reciente, nieve ventada, nieve facetada, nieve de grano fino, escarcha, nieve de fusión y costras (ACNA,2018).

Los tipos de aludes se pueden clasificar utilizando diferentes criterios, el más común es hacerlo por el tipo de nieve, podemos encontrar: aludes de nieve reciente, de placa y de fusión.

En el Anexo 1 de este TFG se encuentra más detallada la definición de los tipos de nieve y los tipos de aludes.

Según la incidencia de aludes, el terreno puede ser clasificado en diferentes niveles de forma que informe al público sobre las características del terreno.

El sistema canadiense de clasificación de las zonas de aludes (Parks Canada Agency - Canadian Avalanche Association, 2018) y utilizado en España por los analistas de riesgos del Valle de Arán (Carles Garcia et al*,2018* ) analiza tanto las pendientes como los posibles trayectos de los aludes (tabla 4).

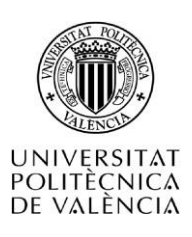

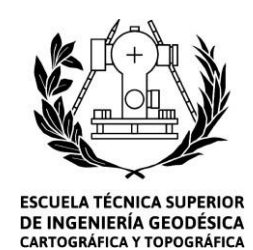

Tabla 5: Clasificación del terreno (Fuente: elaboración propia a partir de Parks Canada Agency - Canadian Avalanche Association *)*

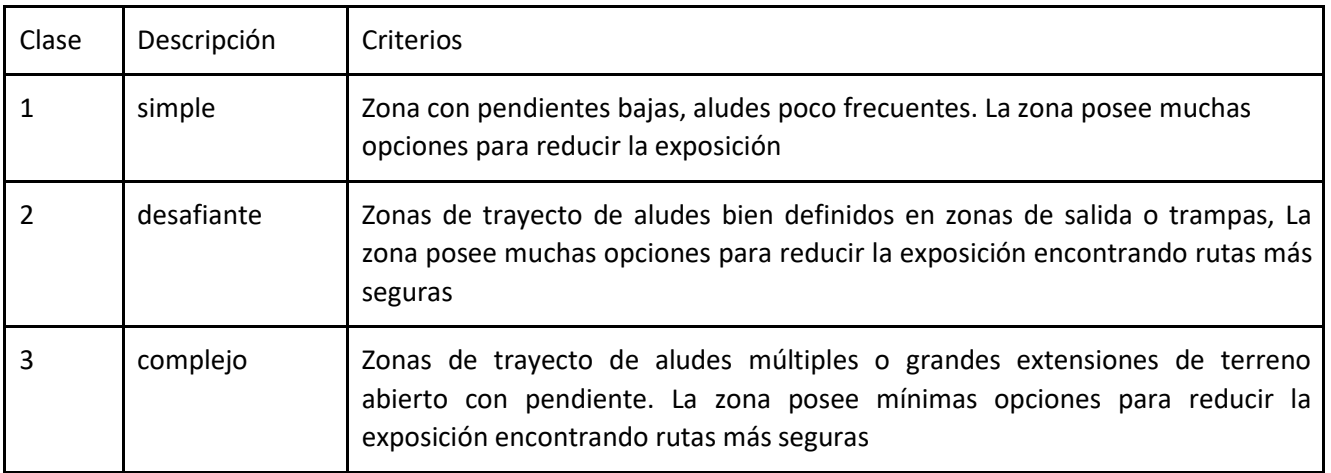

En España el órgano encargado de controlar los aludes a nivel nacional es el Agencia Estatal de Meteorología (Página web: AEMET<sup>4</sup> ), mediante la publicación del Boletín de Peligro de Aludes (BPA). En este boletín se recoge información sobre la distribución y el estado del manto nivoso y la evaluación de peligro de aludes siguiendo la Escala Europea (Página web: AEMET). También podemos acceder a la información sobre aludes mediante la Asociación para el Conocimiento de la Nieve y los Aludes (ACNA), con el objetivo de divulgar los riesgos asociados a la nieve y avalanchas (Página web: ACNA<sup>5</sup>). Desde 2013 se puede acceder a información sobre el estudio de la nieve y los aludes mediante ALUTRE, un centro localizado en Canfranc (Huesca) (Página web: ALUTRE <sup>6</sup>).

Un posible método de estudio del manto nivoso, así como de la formación de aludes es la utilización de sistemas Radar.

## **1.3. Radar**

Según la ESA, el radar es un sistema activo de emisiones electromagnéticas. El sensor emite la señal electromagnética de longitud de onda de microondas determinada, que se refleja en la superficie terrestre y vuelve al receptor, midiendo la cantidad de señal reflejada, por lo que con este sistema se pueden obtener imágenes a diferentes horas

**<sup>4</sup>** <http://www.aemet.es/es/portada> (última vista**:** 2020**)**

<sup>5&</sup>lt;br><https://www.acna.cat/es/> (última vista: 2020)

<sup>6</sup> <https://www.alurte.es/> (última vista**:** 2020)

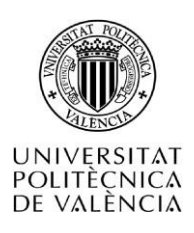

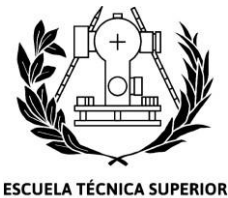

DE INGENIERÍA GEODÉSICA CARTOGRÁFICA Y TOPOGRÁFICA

del día independientemente de que la toma se realice por el día o por la noche. En la imagen 2 se puede observar el funcionamiento del radar.

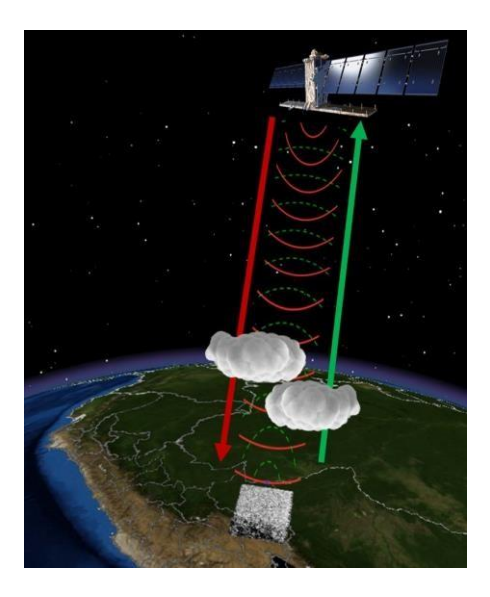

Imagen 2: Sistema radar (fuente: maaproject)

La energía electromagnética se propaga siguiendo una dirección ortogonal a los campo eléctrico y campo magnético, la señal del satélite se puede propagar polarizada vertical(V) u horizontal(H), como podemos observar en la imagen 3. El plano que forma el campo eléctrico define el plano de polarización de la energía. La dirección de polarización puede combinarse de cuatro formas diferentes VV, HH, VH o HV. (Página web: ESA <sup>7</sup>, A. Larrañaga et al,2010)

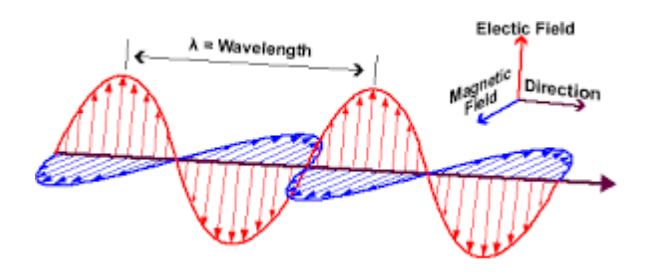

*Imagen 3: Propagación de la energía electromagnética*

El radar es utilizado para la medición de distancia y ángulos, con el fin de conocer la situación. El sistema espacial necesario para la obtención de imágenes radar se instala tanto en aviones como en satélites (Página web: ESA).

7<https://www.esa.int/> (última vista:2020)

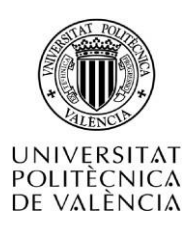

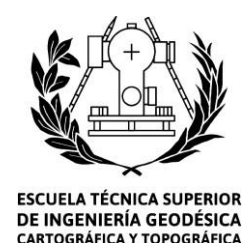

Encontramos diferentes tipos de radar que resultan interesantes para este estudio (Romina SOLORZA,2016 , Eckerstorfer*,*2014).

El Radar de Apertura Real (RAR) es más simple y tolera una resolución menor en el azimut, determinada por la anchura del haz del pulso proyectado (Página web: ESA).

El Radar de Apertura Sintética (SAR) es más complejo que el RAR, lo que le permite resolver algunas limitaciones, como puede ser la resolución en el azimut en la parte lejana de la imagen. Los objetos se observan mayor número de veces, debido a la apertura progresiva del haz al alejarse del nadir en la dirección del pulso. El principal inconveniente que posee el SAR es el aumento del ruido, también llamado *speckle,* que puede reducirse a costa de la resolución de la imagen (Página web: ESA). Podemos encontrar varios métodos derivados de este:

El InSAR (Radar Interferométrico de Apertura Sintética) es usado para detectar cambios en la altitud del terreno, utilizando mediciones de alta densidad en grandes áreas. Es muy usado en mediciones de deformaciones, en superficies relacionadas con la extracción de fluidos y peligros naturales, debido al bajo coste en comparación con otros métodos (Página web: USGS<sup>8</sup>).

DinSar (InSAr Diferencial) está basado en el procesamiento de dos imágenes SAR de la misma zona, el resultado obtenido es una imagen llamada interferograma diferencial, en la cual se representa el movimiento del suelo que se produce entre las tomas. Posee una precisión centimétrica y una resolución decamétrica (Masson net et al., 1993). Es usado para la medición del desplazamiento del flujo glaciar. (Michel Gay, 1999 )

El Observatorio Europeo de Radar para la iniciativa Copernicus en la que trabajan conjuntamente la Comisión Europea (CE) y la Agencia Espacial Europea (ESA) es el Sentinel-1.

Este observatorio es utilizado para la captura de información para uso medioambiental y de seguridad. Se emplea para el monitoreo de ondas terrestres y oceánicas (Página web: ESA). Está formado por dos satélites de órbita polar, SENTINEL-1A y SENTINEL-1B, el primero de ellos se lanzó en 2014. Opera tanto de noche como de día, independientemente del clima. Es la primera de las cinco misiones que ha desarrollado la ESA. (Página Web: ESA)

Esta misión incorpora imágenes en banda C, operando en cuatro modos de imágenes con diferentes resoluciones y cobertura. Ofrece doble polarización, tiempos de revisión cortos y entrega rápida. Este Observatorio está diseñado para funcionar en un modo de operación preprogramado y libre de conflictos, capturando imágenes de

<sup>8</sup><https://www.esa.int/> (última vista:2020 )

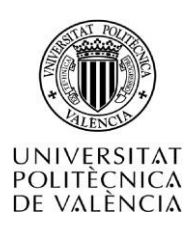

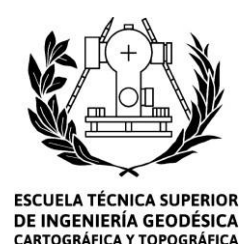

todas las masas de tierra, zonas costeras y rutas de envío globales en alta resolución y cubriendo el océano global con viñetas. "Esto garantiza la fiabilidad del servicio que requieren los servicios operativos y un archivo de datos coherente a largo plazo creado para aplicaciones basadas en series de tiempo largas." (Página web: ESA <sup>9</sup>).

La elección de imágenes radar para la realización de este proyecto se debe a la ventaja que presenta el radar respecto a la luz visible.

La utilización de imágenes radar se debe a la capacidad de penetración sobre el terreno que posee el sistema, se alcanza una penetración de algunos centímetros e incluso en algunos casos pudiendo llegar hasta unos pocos metros, a diferencia de los sistemas de luz visible que solo permiten estudiar la superficie de la tierra. Esta penetración depende de la longitud de onda, es decir, a mayor longitud de onda mayor penetración. En el caso del radar aplicado a superficies nevadas, penetrará más o menos en la superficie dependiendo del grado de compactación de la nieve. Con el uso de múltiples imágenes radar se puede realizar un estudio del flujo de las capas de hielo (David Vinue Visus,2020, Ana I. Alvarado et. al,2005).

Para relacionar el radar con la nieve hay que tener en cuenta las filtraciones de agua junto con la estratigrafía intervienen en la formación de aludes. La estratigrafía y la evolución de la capa de nieve posee gran importancia en numerosas aplicaciones, como es el caso de interacciones tierra-superficie con el clima, recurso hídrico gestión, previsión de avalanchas, predicción de inundaciones…( ESA,2017, Finding detail in the snow-pack - snow density and snow profiles)

En el proceso de realización de un estudio sobre la superficie de la nieve es importante tener en cuenta la ablación, es decir, cantidad de nieve caída durante el invierno que se derretirá en verano (Carles Garcia,et. al, 2017). Al estudiar la relación entre el radar y la nieve es importante tener en cuenta el albedo, en la imagen 3 se puede observar una representación gráfica del mismo. Según la AEMET el albedo "es la relación o porcentaje de la radiación solar reflejada por la Tierra (incluida la atmósfera) respecto a la radiación solar incidente, es decir su reflectancia para las longitudes de onda del espectro solar".

<sup>9&</sup>lt;sub><https://sentinel.esa.int/web/sentinel/missions/sentinel-1/overview> (última vista:2020)</sub>

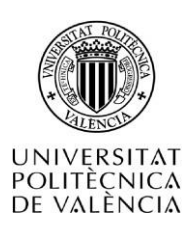

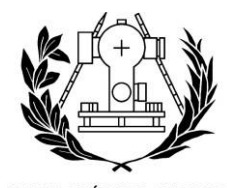

**ESCUELA TÉCNICA SUPERIOR** DE INGENIERÍA GEODÉSICA CARTOGRÁFICA Y TOPOGRÁFICA

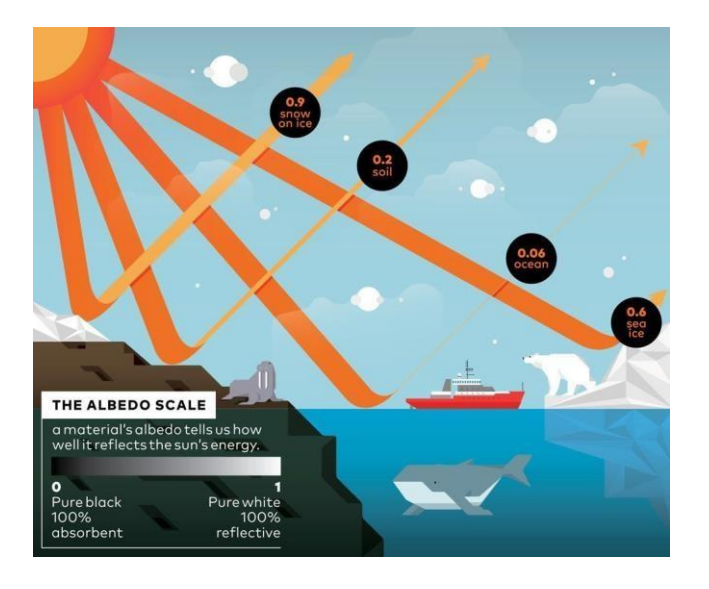

*Imagen 4: propagación de la energía electromagnética (fuente[: Valerio Pellegrini 2](http://www.popsci.com/albedo-climate-change)017)*

Cuando la nieve es más reciente, el albedo tiene un valor mayor. Al derretirse la nieve, el albedo baja y cuando el albedo sobrepasa un límite (ese límite en algunas zonas puede ser del 60%), la nieve pasa a ser hielo desnudo. Las superficies oscuras favorecen la absorción de energía, lo que provoca el aumento de la concentración. Durante este periodo se producen grandes pérdidas de hielo. Con el conocimiento del clima y la causa de calentamiento, se puede predecir si el ELA (*Equilibrium-line altitude*) se mantendrá o disminuirá. Con el uso de los satélites es complicado calcular el albedo, aunque los datos tomados sirven para mejorar algoritmos con los que calcularlo**.** Un albedo pequeño significa que la capa de nieve absorbe más energía solar, se calienta y consecuentemente se derrite (Carles Garcia,et. al, 2017).

Algunos investigadores, han realizado estudios sobre la aplicación del radar a la detección de aludes mediante diversos métodos, como es el caso de Lino Schmid, Lorenz Meier o Markus Eckerstorfer entre otros.

Se han realizado estudios para la detección de aludes mediante el uso del georradar, como es el caso del uso del sistema GPR, con el cual se ha estudiado la evolución temporal de la estratigrafía de la nieve, determinando la altura de la nieve junto con las diferentes capas que posee el *Snow pack*. Estas se distinguen gracias a las costras de congelación, las cuales tienen reflejos diferentes, que permiten distinguir la diferentes capas (Heiling, 2009). A su vez, estudiaron la posibilidad de describir las propiedades de la cobertura de nieve mediante el uso de sistema de penetración de suelo como upGPR junto con GPS. Este sistema permite obtener *Liquid Water Content*

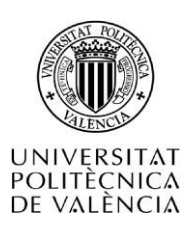

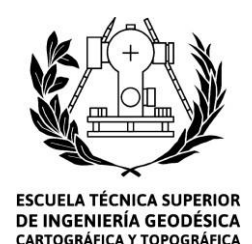

(LWC), Snow *Height* (HS) y *Snow Water Equivalent* (SWE) sin la necesidad de la utilización de información externa. El sistema se instala debajo de la capa de nieve, sin la necesidad de utilizar postes o estacas, por lo que es un método no destructivo (Lino Schmid, et. al,2015).

También se han realizado estudios sobre detección de aludes en tiempo real. Es el caso del llamado *Real-time avalanche detection with long-range*. Se trata de un sistema formado por sensores radar que se colocan a los pies de la montaña, siendo capaz de observar la pendiente de la avalancha a una distancia de 5 km. Con el fin de proteger las vías situadas en zonas propensas a la formación de aludes. Cuando el sistema detecta una avalancha los radares procesan y emiten los datos, enviando esta información tanto a semáforos o barreras, para que corten el paso, así como a las autoridades pertinentes. (Lorenz Meier,et al, 2016)

Asimismo, se han desarrollado métodos de estudio de avalanchas mediante la implantación del radar en satélites. Se ha estudiado la posibilidad de detectar la formación de una avalancha, mediante el uso de once escenas ultrafinas Radarsat-2 de alta resolución, centradas sobre grandes avalanchas observadas, junto con una escena Landsat-8 y cuatro escenas Radarsat-2 SCN/SCW de resolución más gruesa. (Markus Eckerstorfer, et. al*,*2014)

Igualmente realizaron un estudio utilizando solo imágenes tomadas por radar, mediante el uso de doce imágenes radarsat-2 y la aplicación de dos métodos diferentes, uno utilizando un procesamiento SAR y otro por detección manual. (Markus Eckerstorfer, et. al, 2014).

De igual manera, se han realizado estudios utilizando el método de algoritmos de detección de escombros aplicados mediante una sola imagen. Otro método mediante detección de dos polos, en el que se hace uso de las diferentes polarizaciones. También se aplicó un modelado topográfico SIG con el fin de distinguir las zonas más probables a la formación de avalanchas (Markus Eckerstorfer et al. 2014).

Asimismo, se han realizado estudios con las imágenes radar tomadas por SENTINEL-1. Como, por ejemplo, el estudio utilizando imágenes Sentinel-1A, con una resolución de 20m, a la que aplicaron k-mean, un método de agrupamiento no supervisado que divide los datos en grupos más compactos (Theodoridis y Koutroumbas, 2006). Utilizaron una clasificación no supervisada, debido a que deseaban hacer el proceso totalmente automatizado, se trata de una herramienta útil para el monitoreo a largo plazo de la actividad de avalanchas (H. Vickers et al. 2016).

En el proyecto Galahad, estudiaron una técnica para reducir el riesgo de avalanchas, glaciares y el desplazamiento de tierra, mediante el uso de técnicas avanzadas de monitoreo. Su objetivo era desarrollar funciones innovadoras y fundamentales

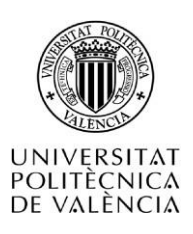

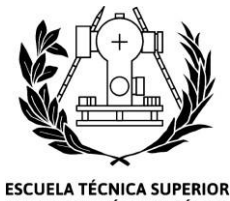

DE INGENIERÍA GEODÉSICA CARTOGRÁFICA Y TOPOGRÁFICA

mediante el uso de interferometría SAR junto con escaneo láser terrestre (Página web:  $IGME<sup>10</sup>$ ).

Anteriormente, ya se habían realizado estudios de análisis de la evolución de la cobertura de nieve mediante el uso de técnicas de teledetección y SIG, como expuso la alumna MªJose Casamayor, la cual realizó un estudio mediante el uso de imágenes de tipo Sentinel2A, utilizando variables de imágenes junto con variables de campo, para finalmente clasificar las zonas con riesgo de aludes.

Este proceso se efectúa mediante la realización de un estudio temporal, usando la aplicación de técnicas de teledetección de las imágenes anteriormente mencionadas, así como de SIG. Se pueden clasificar los distintos tipos de cubiertas sobre el terreno de estudio según sus características, se realizan máscaras de las zonas innivadas correspondientes a cada mes. El resultado obtenido con este método guarda relación con los datos históricos de la localización en cuestión.

Se realizó un análisis discriminante, teniendo en cuenta como variable dependiente el riesgo, y como variable independiente los datos de campo junto con las variables de la imagen, obteniendo así la valoración del riesgo de aludes. Tras realizar el estudio estadístico, se ha demostrado que las variables de las imágenes mejoran notablemente las estimaciones de los datos de campo. A su vez, al comparar entre el Tasselled Cap y el albedo, este último posee mayor importancia por lo que se podría seleccionar para predicciones futuras.

Se siguió la metodología de Fernández-Cañadas, mejorando la precisión mediante la incorporación de las clasificaciones, realizadas sobre las imágenes Sentinel-2, junto con la aplicación de los índices de NDVI y NDSI.

El producto final obtenido satisface las necesidades de algunos de los centros de predicción de aludes. Elaborando un producto nuevo con el que se "pretende abrir un campo en la aplicación de la teledetección y los Sistemas de Información Geográfica en la estimación del riesgo de aludes y el seguimiento del manto nivoso."(María José Casamayor, 2017). Con este propósito se ha decidido realizar un estudio del riesgo de aludes mediante el uso de imágenes radar de sentinel-1 junto con SIG.

<sup>10&</sup>lt;sub><http://www.igme.es/></sub> (última vista: 2020)

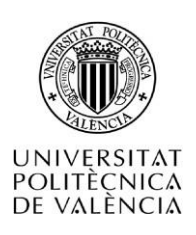

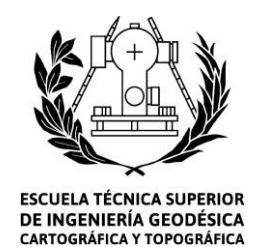

## 2. Objetivos

El objetivo principal de este proyecto, es analizar la evolución de la cobertura de nieve en una zona del Pirineo Central mediante técnicas de teledetección, con el uso de imágenes satelitales de tipo radar obtenidas a través de Sentinel-1, y Sistemas de Información Geográfica, con el fin de minimizar los efectos de los accidentes de aludes.

Los objetivos secundarios son los siguientes:

- Estudiar las capacidades de Sentinel-1 en el estudio de la nieve.
- Obtener información del terreno a partir de imágenes radar, mediante la aplicación de diferentes métodos: el cálculo de la diferencia entre imágenes y la obtención del índice espectral basado en NDSI.
- Realizar un MDE junto con un mapa de pendientes y orientaciones que representen las zonas en las cuales se pueden producir aludes debido a sus características orográficas.
- Comparar y analizar los datos obtenidos con el uso del SIG y edición de imágenes radar.
- Cartografiar aquellas zonas propensas al desencadenamiento de un alud en la zona del Pirineo aragonés perteneciente al municipio de Panticosa.

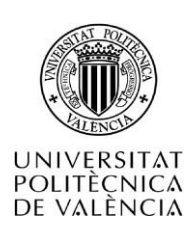

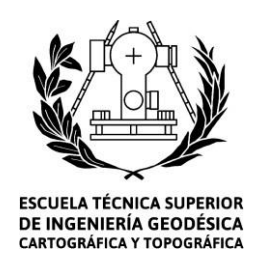

#### 3. Materiales y métodos

El estudio de este trabajo se localiza en el Pirineo aragonés, concretamente en su zona de la provincia de Huesca, en el municipio de Panticosa. El Pirineo es una cordillera que hace de frontera natural entre España y Francia. Su longitud es de 430 km, anchura de 126 km en su zona más ancha, su superficie es de 55.374 km<sup>2</sup>. Siendo su punto más alto el pico Aneto con una altura de 3404 metros (Guillem Arnau San Martín Guial, 2018). Las Comunidades Autónomas que tienen territorio en el pirineo son: País Vasco, Navarra, Aragón y Cataluña.

El Pirineo tiene gran riqueza de flora y fauna. Respecto a la flora podemos encontrar Acónito amarillo (*Aconitum antora*), Aguileña de los Pirineos (Aquilegia Pyrenaica), Falso rapónchigo (*Campanula rapunculoides*)(Página web: florasilvestre<sup>11</sup>), algunos de los árboles que podemos encontrar en la zona son Pino negro (*Pinus uncinata*), Pino silvestre (*Pinus sylvestris*), Tejo (*Taxus baccata*), Abeto (*Abies alba*) entre otros. (J. Jiménez, 2012). En lo referente a la fauna, podemos encontrar osos pardos, ciervos, nutrias o quebrantahuesos, el 80% de los ejemplares de esta ave vive en el pirineo (Página web: Aramon<sup>12</sup>).

El trabajo se divide en dos métodos claramente diferenciados, por un lado, tenemos la aplicación de teledetección, en el que se utilizarán imágenes satelitales Sentinel-1 y por el otro, el uso de Sistemas de Información Geográfica, en el cual se utilizarán el BTN25, junto con una capa de límites que permitirá realizar recortes de la zona de interés. A continuación, se realizará una descripción más exhaustiva de los datos mencionados anteriormente.

## **3.1. Imágenes satelitales Sentinel-1**

Las imágenes satelitales de Sentinel-1 utilizadas en este trabajo se han descargado de la página web *Copernicus* perteneciente a la ESA. Estas se encuentran en formato GRD con nivel de corrección 1. Las imágenes radar pueden descargarse en diferentes niveles de procesamiento:

• Nivel 0

Son datos sin procesar comprimidos y desenfocados, poseen ruido, calibración interna, paquetes de fuentes de eco, información de orbita y actitud, a partir de estos datos se obtienen los datos de niveles más altos. Están disponibles para los modos SM, IW y EW

<sup>11</sup> <http://www.florasilvestre.es/mediterranea/pirineo.htm> (última vista: 2020 )

<sup>12</sup><https://www.aramon.com/> (última vista: 2020 )

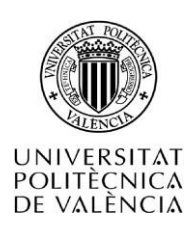

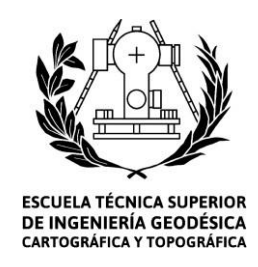

• Nivel 1

Podemos encontrar *Single Look Complex* (SLC) y Rango de terreno detectado (GRD). El SLC son datos SAR enfocados, georreferenciados usando datos de orbita y altitud del satélite. Los productos incluyen un aspecto único en cada dimensión mediante el uso del ancho de banda completo de la señal de transmisión, consistiendo en muestras complejas que preservan la información de fase. El GRD detecta, mira y proyecta el rango terrestre utilizando la altura del terreno especificada en la anotación general del producto. La altura del terreno usada varia en azimut, pero es contrastante en el rango. Las coordenadas del rango terrestre son las coordenadas del rango inclinado proyectadas sobre el elipsoide de la tierra.

Los pixeles representan la amplitud detectada

• Nivel 2

Son productos geofísicos geolocalizados derivados del nivel 1. Incluyen componentes para aspectos de oleaje (OSW), *Ocean WindFielsd* (OWI) *y Surface Radial Velocities* (RVL) (Página web: ESA<sup>13</sup>).

Para la realización del trabajo, se han descargado dos grupos de imágenes. El primero corresponde a imágenes tomadas en sentido noroeste y el segundo grupo en sentido contrario, las imágenes se pueden encontrar en el Anexo 2. Cada grupo pose una imagen de referencia del mes de febrero e imágenes de estudio del mes de marzo.

La elección de estos datos se debe al inicio de las nevadas producidas en el mes de marzo y a la falta de nieve en el mes de febrero.

Con estas imágenes, se realizará un preprocesamiento mediante el uso de las herramientas del programa SNAP. A continuación, se realizará un estudio estadístico y finalmente, el procesamiento de las imágenes mediante el uso del programa ENVI.

<sup>13</sup>[https://sentinel.esa.int/web/sentinel/user-guides/sentinel-1-](https://sentinel.esa.int/web/sentinel/user-guides/sentinel-1-sar%3Bjsessionid%3DA4A31F5CFBB86B051EC7D3AAD8035666.jvm1)

[sar;jsessionid=A4A31F5CFBB86B051EC7D3AAD8035666.jvm1](https://sentinel.esa.int/web/sentinel/user-guides/sentinel-1-sar%3Bjsessionid%3DA4A31F5CFBB86B051EC7D3AAD8035666.jvm1) (última vista: 2020 )

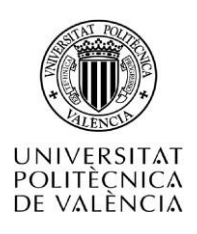

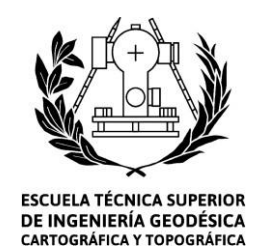

#### **3.2. Datos para en análisis mediante la utilización de SIG**

La adquisición de los datos necesarios para la realización de este método se ha obtenido del Centro de Descargas del IGN<sup>14</sup>(CNIG) en formato *Shape*. Se ha descargado el BTN25 de Huesca, del cual, se han obtenido las capas BCN201 PUN ACO, BCN201 PUN RIO como hidrografía representante del terreno y BCN201 CURV NIV.

Con el fin de acotar los datos citados a la zona de trabajo se ha descargado lineas\_límite, en la cual se representan los limites administrativos como los **l**ímites municipales, autonómicos o provinciales, en sistema ETRS89 para los datos peninsulares y en WGS84 los datos de Canarias, siguiendo la directiva Inspire. Para este trabajo se ha utilizado la capa municipios recintos\_municipales\_inspire\_peninbal\_etrs89.

También, se ha tenido en cuenta la vegetación de la zona. Como se conoce, los aludes se producen en zonas desarboladas, para ello se ha utilizado la capa Mfe50\_22 del mapa forestal.

El MDE se ha creado mediante el uso de las herramientas *Topo to Raster* de ArcGIS que posteriormente se realizará una explicación detallada sobre el método seguido.

En el Anexo 2 de este TFG, se encuentra la descripción gráfica de las capas anteriormente citadas.

#### **3.3. Preprocesamiento de las imágenes.**

Como se ha mencionado, este proceso se realiza mediante el uso del software SNAP. Consta de cuatro partes: recorte de la zona de estudio, calibración radiométrica, corrección geométrica y por último la corrección del s*peckle.*

Se comienza con la realización del recorte de la zona de interés, debido a que las imágenes descargadas del portal *Copernicus* abarcan gran extensión de terreno, por lo que el tiempo de procesado se verá incrementado considerablemente. Por lo tanto, al realizar un recorte de la imagen original conseguiremos centrarnos en la zona de estudio y reducir el tiempo de procesado. Este proceso se realizará con la herramienta *subset.*

Tras realizar el recorte, se aplica la calibración radiométrica obteniendo una imagen en la cual, el valor de cada píxel está directamente relacionado con la retrodispersión de la escena. Las distorsiones radiométricas se deben principalmente a la perdida de la señal al propagarse el patrón no uniforme de la radiación de la antena,

<sup>14</sup><http://centrodedescargas.cnig.es/CentroDescargas/index.jsp> (última vista: 2020 )

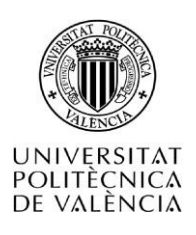

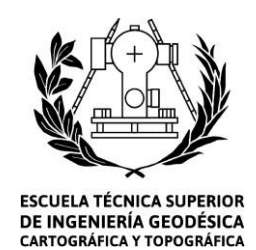

diferencias en cambios de ganancias, saturación y ruido de *speckle (*Daniel M. López, et. al, 2017).Este proceso se realiza usando la herramienta *Calibrate.*

A continuación, se realiza la corrección geométrica, mediante el uso de la herramienta *Range-Doppler Terrain Correction*. El algoritmo utiliza un MDE para realizar la corrección, la imagen obtenida tras la calibración radiométrica se encuentra en la orientación del satélite, en cambio la imagen corregida estará en su orientación correcta.

Por último, se corrige el *speckle* también conocido como moteado. A diferencia de las imágenes de luz visible, las imágenes de radar trabajan la estructura de la superficie del terreno. La dispersión de la señal junto con los diferentes elementos territoriales hace que las imágenes adquieran un aspecto visual rugoso. Lo que puede dificultar la interpretación de los datos, y puede corregirse mediante la aplicación de sencillos filtros que permitirán reducir estos contrastes. El punto negativo de este proceso, es la reducción de la calidad de la imagen, ya que se produce una gran distorsión de los bordes. Este proceso se realizará con la herramienta *single product speckle filter.*

Las imágenes radar originales poseen dos bandas, Sigma0 VH y Sigma0 VV. Pero se pueden obtener fácilmente las bandas Gamma0 y Beta0 con sus polarizaciones, obteniendo así seis bandas. En este caso, se ha decidido trabajar con la banda Sigma0 (Markus Eckerstorfer et al. 2014) en la polarización VV (H. Vickers et al. 2016). A continuación, se transformará el sigma0 en decibelios, debido a que la correcta representación de la retrodispersión se realiza endecibelios.

#### **3.4. Estudio estadístico**

Tras realizar el preprocesado de todas las imágenes, se han introducido en el programa ENVI y se ha cambiado el tamaño del píxel a 10 metros mediante la edición de la cabecera. Se han exportado los datos estadísticos y se han obtenido las tablas 5 y 6.

En la tabla 5, se muestran los datos del grupo uno, se observa como el valor mínimo no varía significativamente entre las imágenes, en cambio el valor máximo se observa como los valores del mes de marzo son valores mas altos, esto se debe al aumento de las nevadas producidas a principios de marzo. Los valores mayores de uno representan las zonas con cobertura de nieve. Se observa, como el valor de la media aumenta en la primera quincena de marzo. En general las imágenes del mes de maro presentan una desviación mas elevada, lo que muestra una mayor variación de los datos, mientras que los datos del mes de febrero se encuentran mas agrupados. Se demuestra que existe variación entre los datos de ambos meses**.**

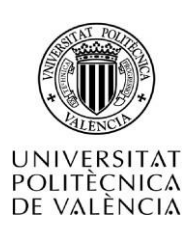

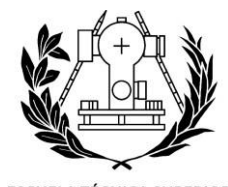

**ESCUELA TÉCNICA SUPERIOR** DE INGENIERÍA GEODÉSICA **CARTOGRÁFICA Y TOPOGRÁFICA** 

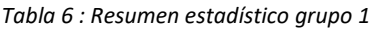

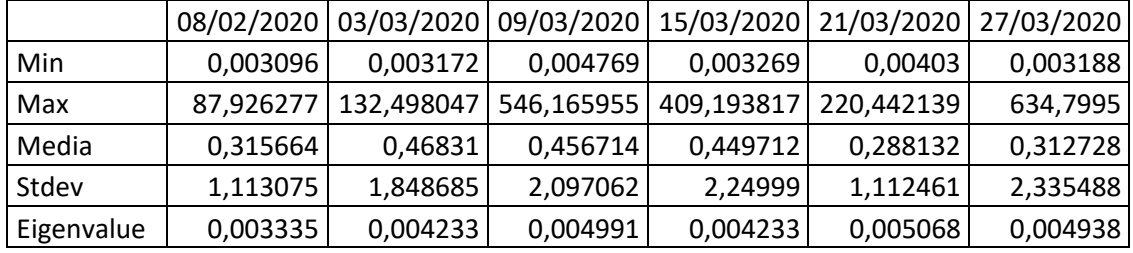

Al realizar el mismo proceso sobre las imágenes del grupo dos se encuentran resultados muy dispares. Estos resultados se deben a la geometría de las imágenes, las imágenes de los días 1 de febrero, 8 de marzo y 20 de marzo engloban al completo el municipio de Panticosa, en cambio para poder representar los días 2 y 14 de marzo ha sido necesario seleccionar dos imágenes, por lo que estas imágenes no representan la misma zona que las imágenes anteriormente citadas.

*Tabla 7 : Resumen estadístico grupo 2*

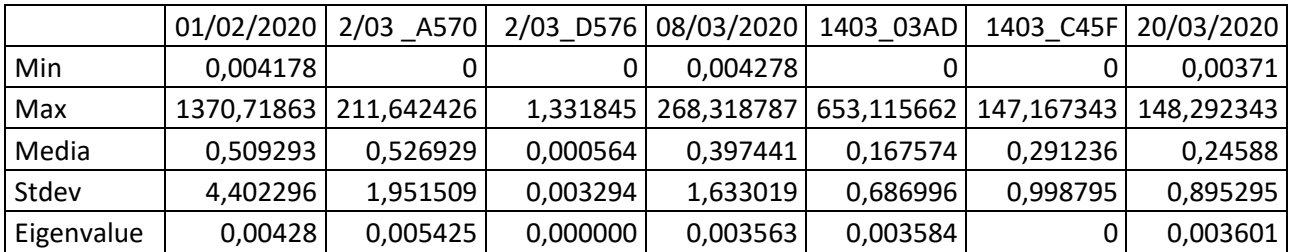

#### **3.5. Procesamiento de las imágenes.**

Tras realizar el estudio estadístico, se comienza con el procesamiento de las imágenes. Para que las imágenes se puedan interaccionar unas con otras es necesario que estén correctamente georreferenciadas.

Se han utilizado dos métodos con el fin de detectar la evolución de la cobertura de nieve entre diferentes meses, así como la detección de aludes. En el primero de ellos se ha realizado la resta de la imagen de estudio sobre la imagen de referencia. La imagen de referencia corresponde a la imagen tomada en febrero. En el caso del primer grupo sería la imagen:

*S1B\_IW\_GRDH\_1SDV\_20200208T175435\_20200208T175500\_020181\_026342\_1333* y *en el caso del segundo grupo sería :*

*S1A\_IW\_GRDH\_1SDV\_20200201T060904\_20200201T060929\_031055\_039150\_4B23,*

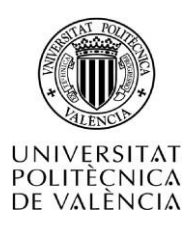

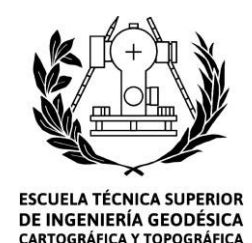

y la imagen de estudio corresponde a las diferentes imágenes del mes de marzo. Este proceso se realizará mediante la utilización de la herramienta band math de ENVI.

También se ha creído conveniente le realización de un índice espectral basado en el Normalized Difference Snow Index (NDSI). El NDSI (Hall et al, 1995) es un índice que relaciona la presencia de nieve en un píxel . (Página Web:  $NSIDE^{15}$ )

$$
indice\,respectral = (b1-b2)/(b1+b2)
$$
 (1)

Se considera que un resultado menor de 0 indica la presencia de nieve mientras que un valor mayor o igual indica una superficie sin nieve.

# **3.6. Realización del MDE**

Como se ha mencionado anteriormente este proceso se realiza mediante el uso del software ArcGis.

Como los datos citados con anterioridad corresponden a una extensión mucho más grande que la zona de estudio, se realizará un recorte de la zona de interés. Para ello se utilizará la capa recintos\_municipales\_inspire\_peninbal\_etrs89, en el cual mediante la herramienta *Select* se selecciona el municipio de Panticosa. Mediante el uso de la herramienta *Clip* se obtendrá exclusivamente la información referida a la zona de trabajo. Para realizar el MDE. se hará uso de la herramienta *Topo to Raster,* se incorporarán las capas de puntos Panticosa, Curvas de nivel y por último la capa hidrología. Se aplicará la herramienta *Hillshade*, para crear un relieve de sombras de la superficie ráster considerando el ángulo de la fuente deiluminación.

## **3.7. Análisis en SIG**

Partimos del MDE generado, al cual se aplicará la herramienta *Slope* para la obtención del mapa de pendientes y la herramienta *Aspect* para la obtención de las orientaciones. A continuación, se utiliza la herramienta *Raster Calculator* para seleccionar la zona de interés. En el caso del mapa de pendientes seleccionaremos aquellas zonas que tengan una pendiente entre 25 y 45 grados (Fernández-Cañadas, 2014). En el caso del mapa de orientaciones se seleccionan las zonas que se encuentre entre 67.5 y 112.5, ya que estas corresponden a la orientación este, orientación en la que se producen los aludes (Fernández-Cañadas, 2014). Por último, se aplica la expresión "Con**"** dentro de la herramienta *Raster Calculator* con el fin de obtener una capa en la cual se obtenga las zonas comunes entre los resultados de pendientes y orientaciones.

<sup>15</sup><https://nsidc.org/> (última vista: 2020 )

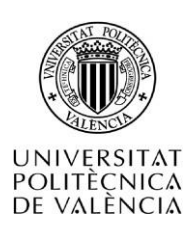

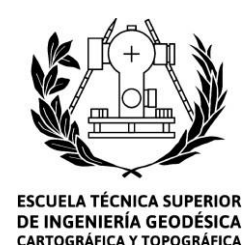

Se ha creído conveniente introducir valores de vegetación. Como se ha realizado anteriormente con el resto de los datos, se realizará un recorte de la zona de interés. Para ello se utilizará la capa recintos municipales inspire peninbal 89, en el cual mediante la herramienta S*elect* se selecciona el municipio de Panticosa. Utilizando la herramienta *Clip* se obtendrá exclusivamente la información referida a la zona de trabajo. A continuación, se utiliza la herramienta *Select* para seleccionar la zona de interés. Después se realizará este proceso sobre la capa anterior, seleccionando aquellas zonas sin formación arbolada (nom\_forarb), posteriormente se volverá a realizar este proceso eligiendo uso de suelo monte desarbolado. Para poder interactuar entre la capa resultado de pendientes y orientaciones es necesario que esta capa de zonas sin vegetación se encuentre en formato Ráster, para ello se ha utilizado la herramienta *Feature to raster.* Para finalizar se aplica la expresión "Con" dentro de la herramienta *Raster Calculator* utilizando la capa resultante de orientación y pendiente junto con la capa creada recientemente. Como resultado se obtiene una capa ráster con las zonas propensas a la formación de aludes, teniendo en cuenta la pendiente, orientación de la ladera y la vegetación.

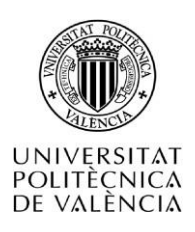

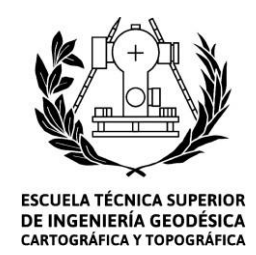

4. Resultados

En este apartado se presentan los resultados obtenidos mediante la utilización de imágenes satelitales de tipo radar, el resultado obtenido mediante el uso de SIG junto con el resultado de las imágenes antes expuestas.

## **4.1. Resultado de las imágenes radar.**

Se ha realizado el estudio de dos métodos mediante la utilización de diferentes funciones.

Uno de los métodos anteriormente citados consiste en la resta de dos imágenes de diferentes fechas. Se aplica este método sobre dos grupos de imágenes. La diferencia de estos dos grupos está en el sentido del satélite durante la toma de las imágenes.

En las imágenes 5 y 7 se pueden observar el resultado de ambos grupos de imágenes, junto con sus estadísticas correspondientes en las imágenes 6 y 8.

Las zonas negras representan las zonas en las que se han producido cambios, obteniendo un nivel digital negativo.

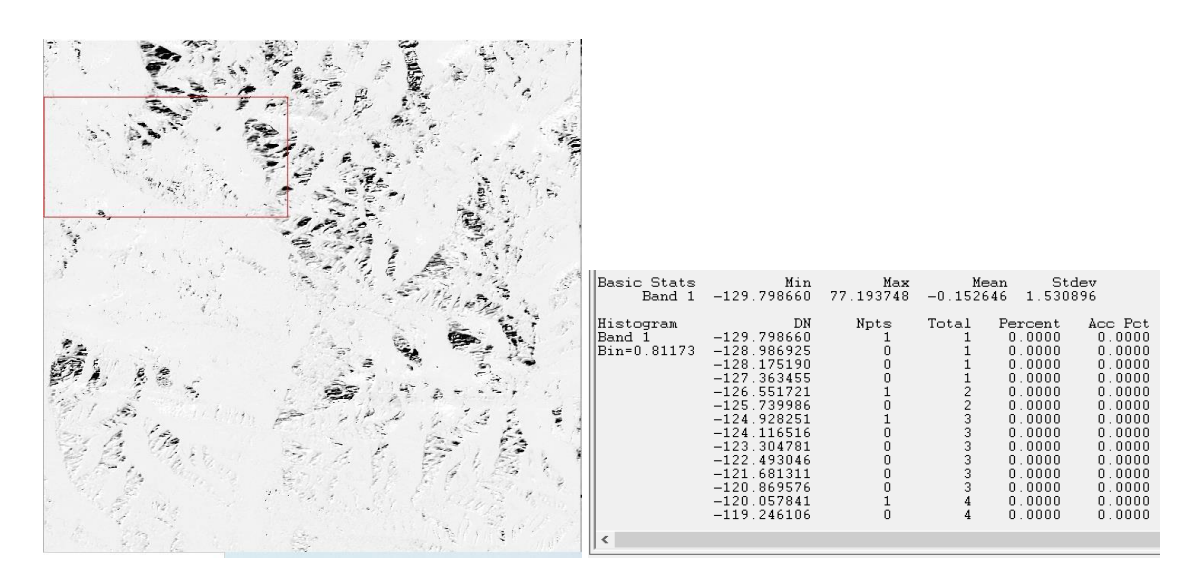

*Imagen 5 :imagen referencia-03/03 Imagen 6:stat graphic imagen referencia-03/03*

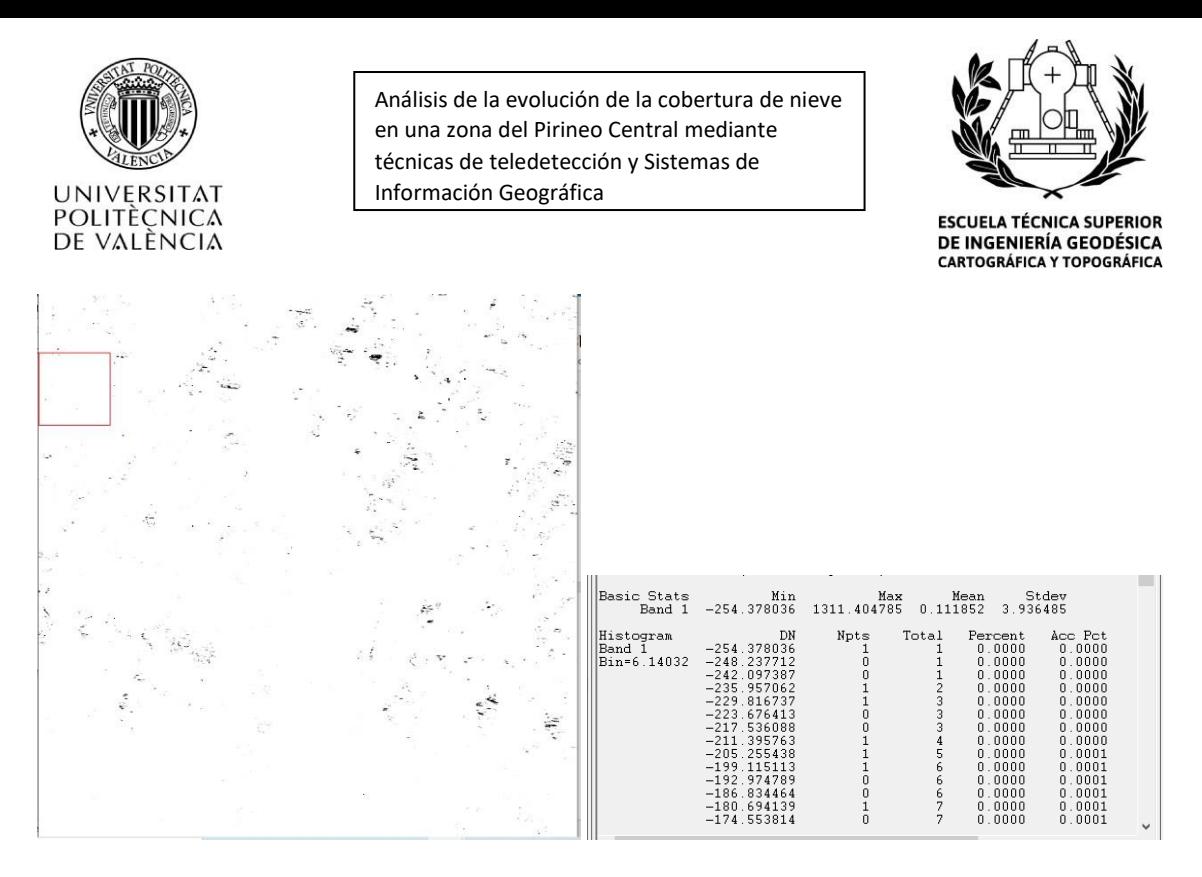

*Imagen* 7*:Imagen referencia -08/03 Imagen 8: Stat graphics Imagen referencia -08/03*

El resultado del estudio de la cobertura de nieve aplicado en ambos grupos ha sido favorable, las imágenes resultantes hacen una clara diferenciación entre aquellas zonas en las que se ha producido cambio y aquellas en las que la superficie permanece estable a lo largo del tiempo.

Al comparar las imágenes resultantes entre ellas se puede estudiar la variación de la cobertura de nieve en el mes de marzo. Al realizar este proceso sobre el grupo 1, se observa como en la cobertura de nieve se producen pequeñas variaciones entre los días 3 y 21 de marzo. Sin embargo, al comparar el resultado de las imágenes de los días citados anteriormente con el 27 de marzo, se observa una disminución considerable de la cobertura del manto nivoso, este hecho se debe al aumento de las temperaturas en la zona (Página web:climate-data<sup>16</sup>),

En cambio, el resultado aplicado a la detección de aludes no ha sido tan satisfactorio, ya que en las imágenes resultantes no se ha podido identificar claramente los aludes. En algunas imágenes se puede observar como una figura que podría concordar con la descripción dada de un alud, al realizar un estudio de la zona comparando el resultado obtenido en diferentes fechas se ha determinado que la figura observada no corresponde a un alud (imagen 9), debido a que las nevadas continuas habrían enmascarado este fenómeno.

<sup>16</sup> <https://es.climate-data.org/europe/espana/aragon/panticosa-333337/t/marzo-3/> (última vista:2020 )

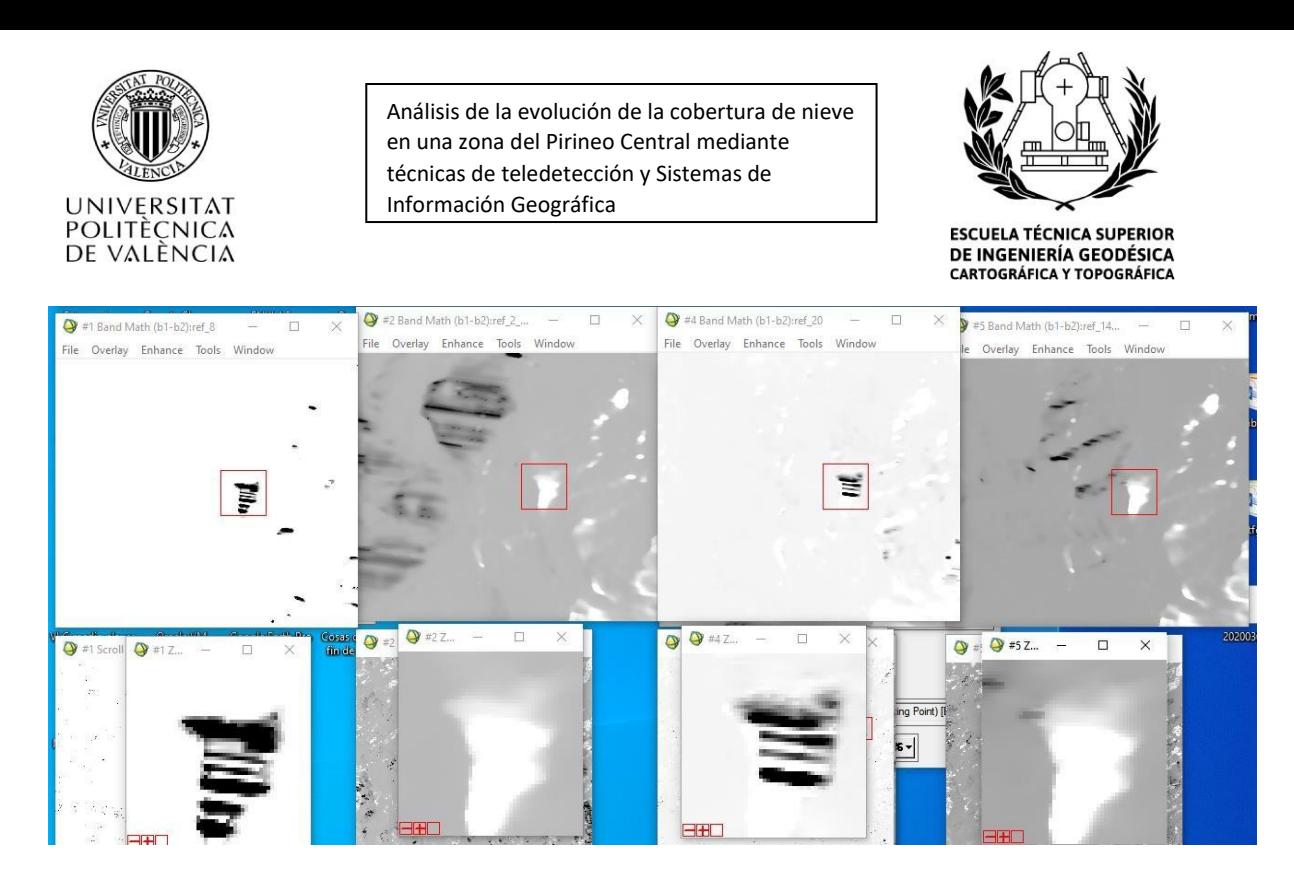

*Imagen* 9*: Detección de alud*

Otro de los métodos consiste en la realización de un índice espectral. Al igual que el método anterior se ha aplicado a los dos grupos de imágenes. Pero en este caso la interpretación visual es más compleja (las zonas en las que se han producido cambios se visualizan con líneas,mientras que las zonas que no sufren cambio se representan con "rugosidades").

$$
indice\,expect\, = (b1-b2)/(b1+b2)
$$
 (1)

b1=imagen referencia b2=03/03/2020

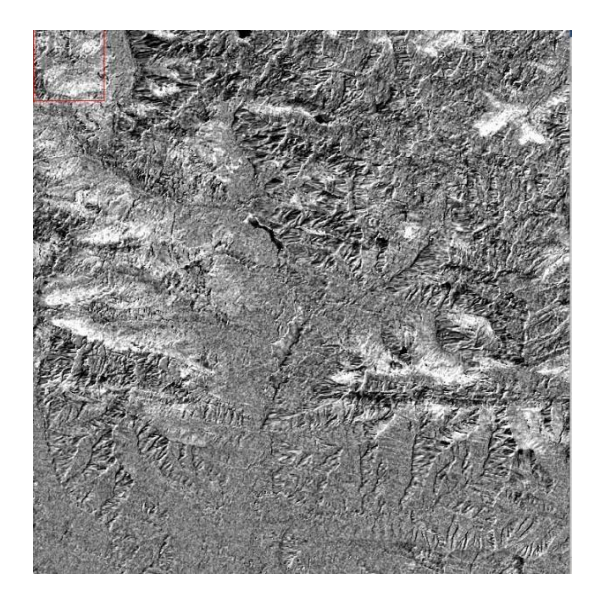

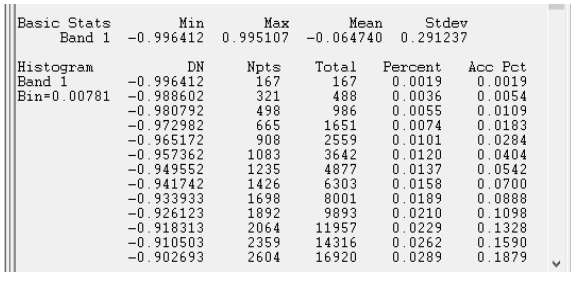

*Imagen* 10 *:Indice spectral 03/03 Imagen* 11 *:Stat graphic Indice spectral 03/03*

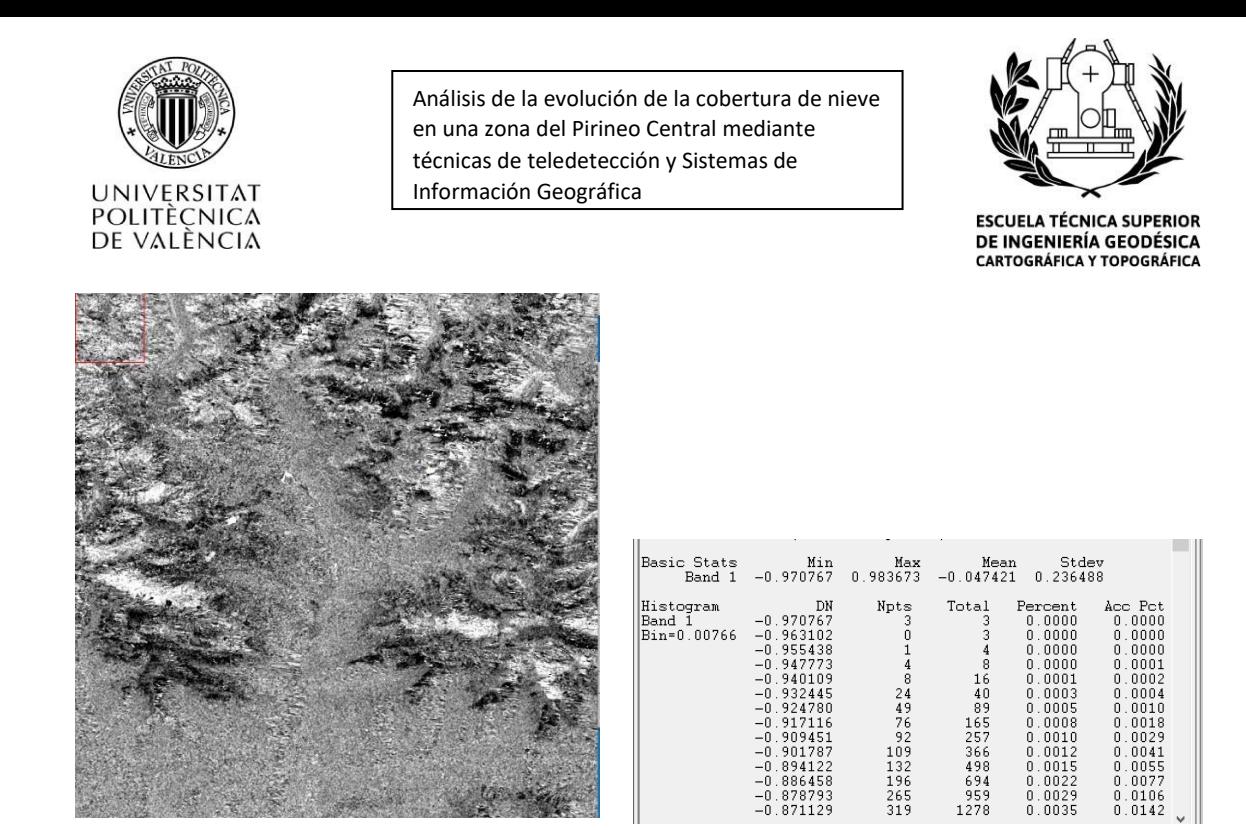

*Imagen 12: Indice spectral 08/03 Imagen 13:Stat graphic Indice spectral 08/03*

La ventaja de este método frente al otro es la interpretación estadística, ya que los pixeles de estas imágenes están comprendidos entre -1 y 1. Aquellos valores menores de 0 representarán la presencia de variaciones en la cobertura nieve.

El resultado de este método aplicada para la detección de aludes no ha sido el esperado, es muy difícil la identificación de aludes en estas imágenes.

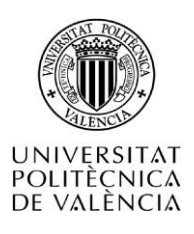

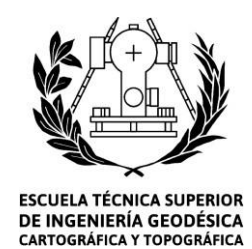

## **4.2. Resultado del SIG**

Con el uso del SIG se ha podido determinar aquellas zonas que poseen un alto riesgo de aludes. Estas zonas se corresponden a áreas desarboladas con pendientes entre los 25 y 45 grados, orientadas al este. (Imagen 14)

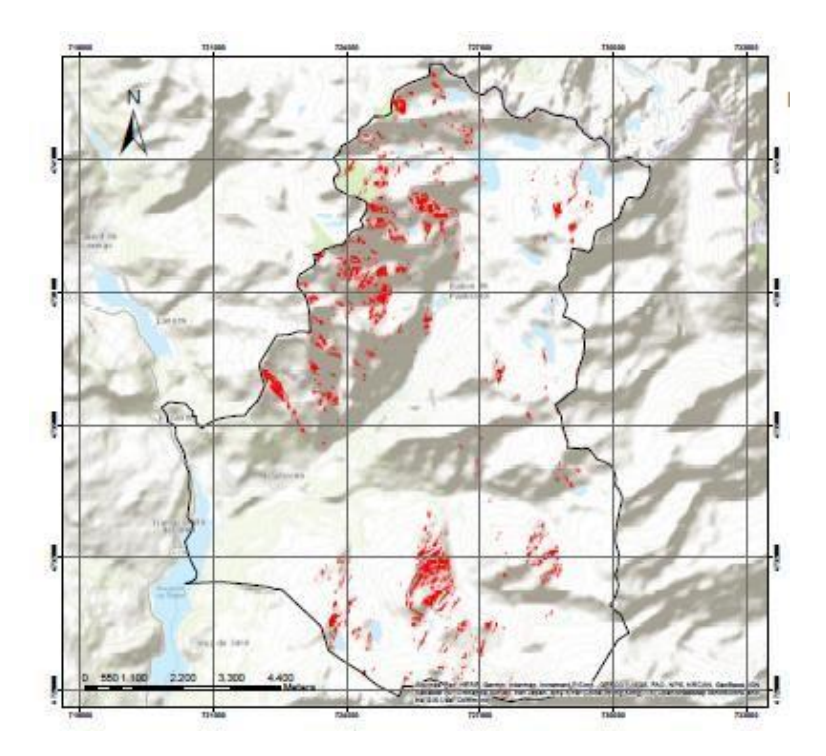

Imagen 14 : Resultado SIG

#### **4.3. Resultado conjunto**

Al implementar el resultado obtenido mediante el procesamiento de las imágenes al SIG se ha observado que uno de los grupos mencionados interactúa mejor, mientras que el otro grupo de imágenes no se relaciona (imagen 15), esto es debido, a que el sentido de la toma de las imágenes produce un efecto de sombra en aquellas zonas que se encuentran orientadas al este, impidiendo la toma de datos de estas.

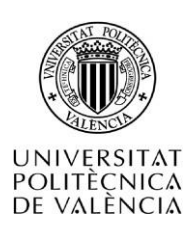

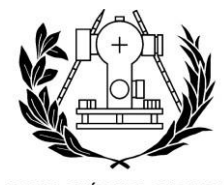

**ESCUELA TÉCNICA SUPERIOR DE INGENIERÍA GEODÉSICA<br>CARTOGRÁFICA Y TOPOGRÁFICA** 

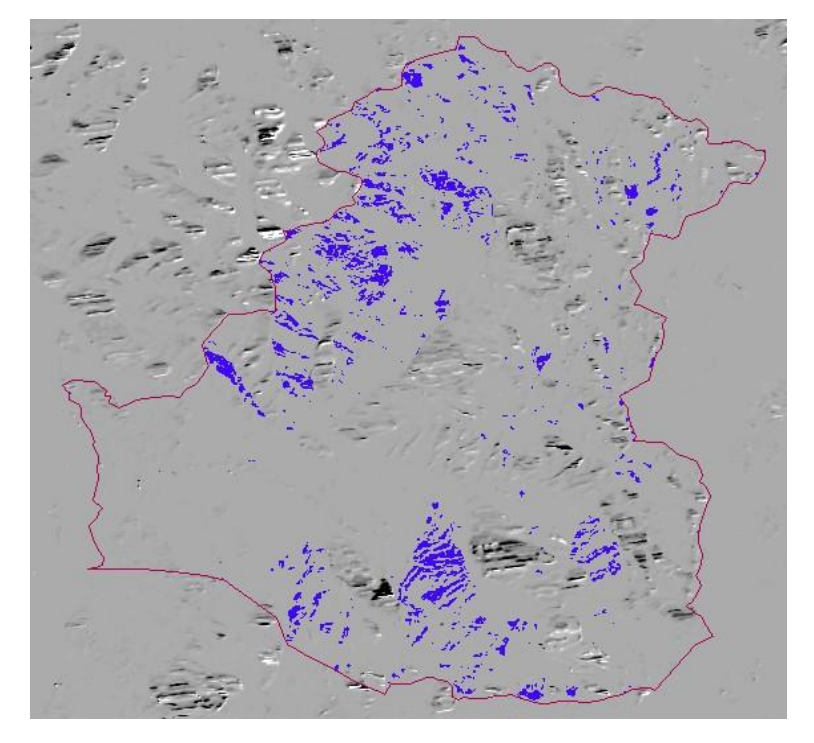

Imagen 15 : Resultado SIG + Imagen grupo 1

En aquellas zonas en las que se produce una mejor relación, se puede observar como las zonas que muestran variación en la cobertura de nieve coinciden con aquellas zonas donde el riesgo de alud es alto. Se puede decir que estas zonas presentan un riesgo de aludes extremo (imagen 16).

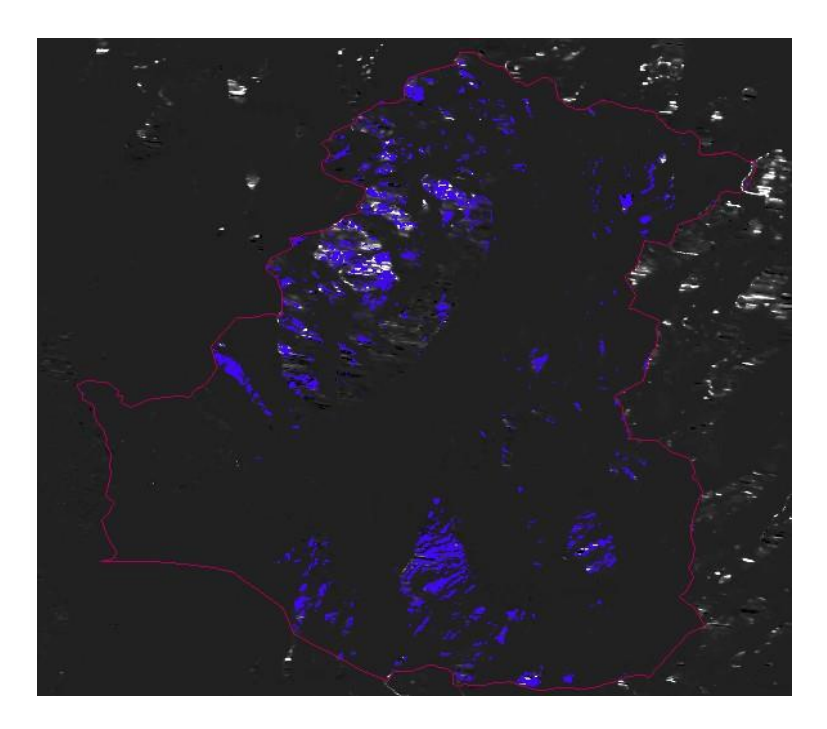

Imagen 16: Resultado SIG + Imagen grupo 2

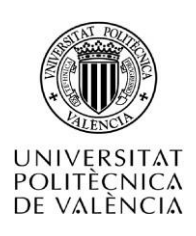

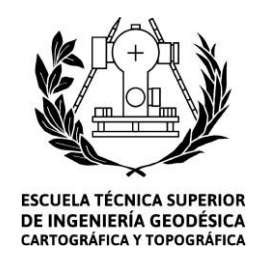

5. Presupuestos

Para la elaboración del presupuesto se ha tomado como sueldo base el estipulado en el convenio laboral de oficinas y despachos, teniendo en cuanta que se trata de una Titulado Medio o Diplomado, como se puede observar en la tabla 7, este sueldo sería de 1408,82 euros al mes.

*Tabla 8 : Salario según el convenio laboral de oficinas y despachos.*

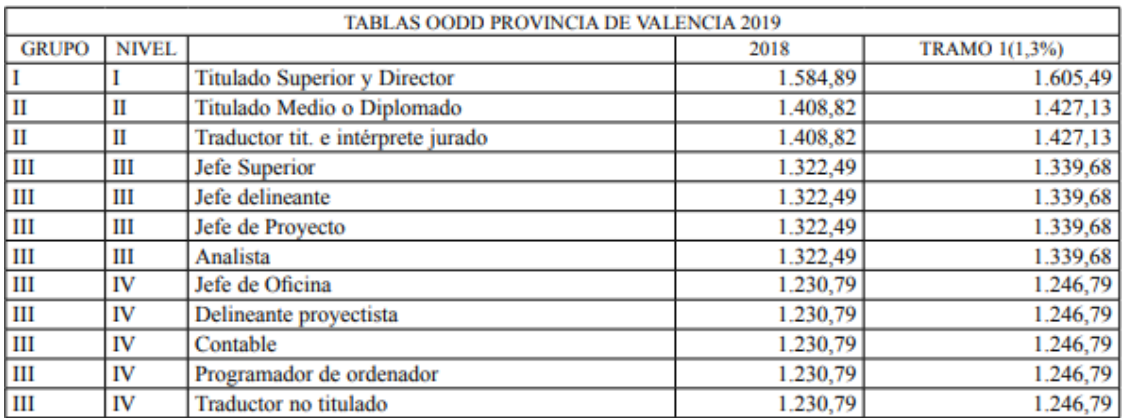

Teniendo en cuenta el sueldo base mencionado anteriormente junto con el plus del convenio y el número de pagas el sueldo bruto anual seria de 20652,66 euros (tabla 8).

*Tabla 9 : Sueldo bruto anual .*

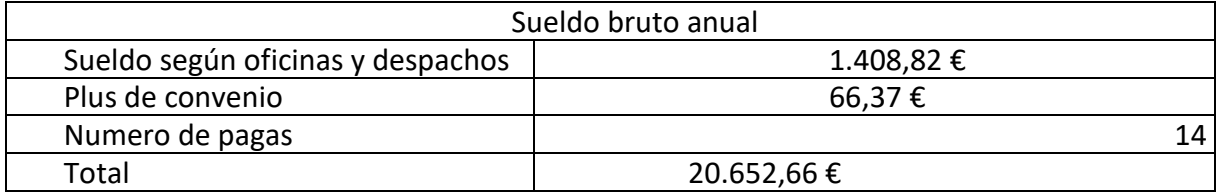

Considerando que la retención por la seguridad social representa el 40%,el sueldo neto anual seria de 28.913,72 Euros.

Sabiendo que durante el año 2020 ha habido 252 días laborales (Página Web: días laborables <sup>17</sup>) y que la jornada laboral es de 8 horas la hora se pagaría a 14.34 euros.

A continuación, se presenta el presupuesto desglosado por actividades realizadas durante la ejecución de este trabajo.

<sup>17</sup>[https://www.dias-laborables.es/dias\\_laborables\\_feriados\\_2020.htm#am1d](https://www.dias-laborables.es/dias_laborables_feriados_2020.htm#am1d) (última vista: 2020 )

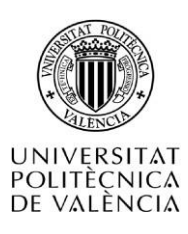

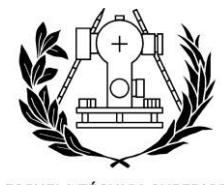

ESCUELA TÉCNICA SUPERIOR<br>DE INGENIERÍA GEODÉSICA<br>CARTOGRÁFICA Y TOPOGRÁFICA

#### *Tabla 10: Presupuesto desglosado en actividades.*

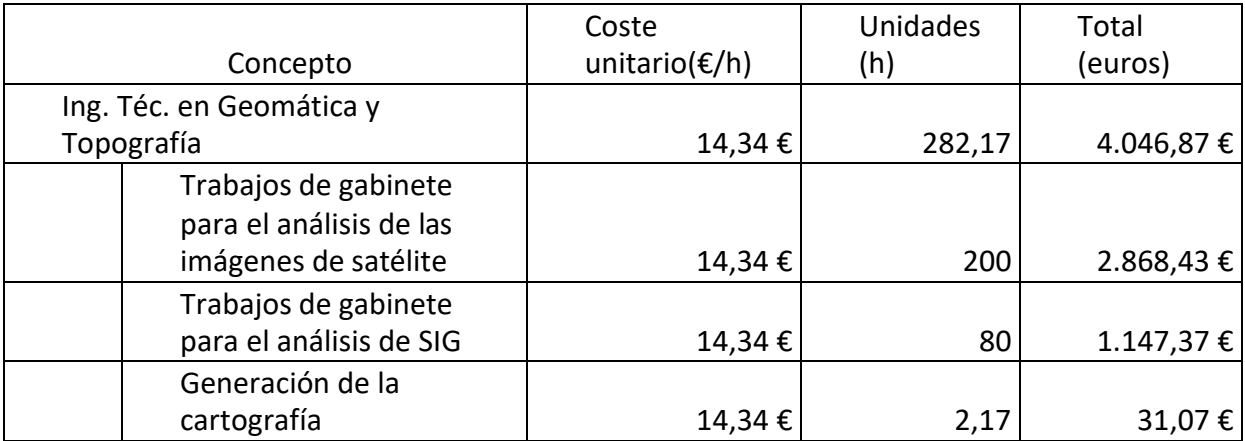

Se ha incorporado la parte proporcional de las licencias de los softwares al tiempo empleado en el proyecto.

*Tabla 11: Coste de las licencias .*

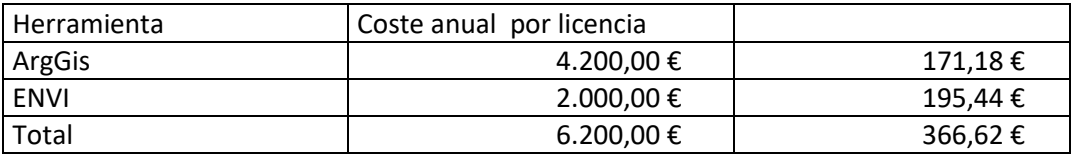

Por lo tanto, el presupuesto total sería el siguiente.

*Tabla 12:Presupuesto final*

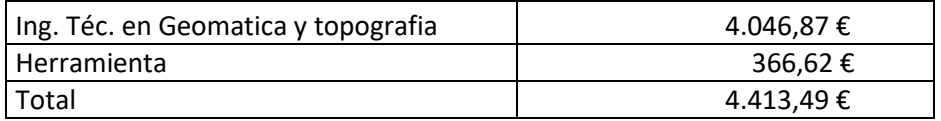

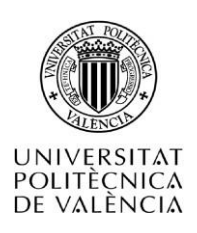

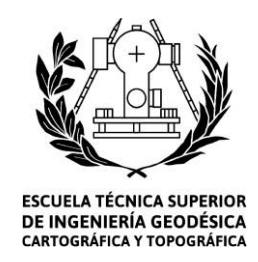

6. Conclusiones

Tras finalizar el proyecto, se concluye que las técnicas de teledetección, con el uso de imágenes radar y SIG son aptas para el análisis de la cobertura de nieve. Es posible estudiar la evolución de la cobertura de nieve entre distintos meses, así como el estudio a lo largo de un mismo mes.

En cambio, no se ha podido detectar aludes usando este método, esto se debe a la falta de aludes producidos en esta zona. Sería interesante aplicar este método sobre zonas en las que se tenga constancia de la producción de aludes.

Mediante el uso del entendimiento y el estudio de las capacidades del Sentinel-1 se puede llegar a realizar un estudio de la nieve, así como de la obtención de información sobre el terreno, mediante la aplicación de diferentes métodos. El primer método utilizado obtiene mejores resultados en términos visuales, tanto en el estudio de la cobertura del manto nivoso, como en la detección de aludes. En el segundo método los resultados son más fáciles de estudiar mediante sistemas estadísticos, ya que los resultados se obtienen en un rango entre -1 y 1, sin embargo, es difícil la identificación de aludes .

Es posible la realización de un MDE junto con mapas de pendientes y orientaciones, así como la implementación de un SIG para el estudio del riesgo de aludes.

Al introducir ambos métodos se obtiene un resultado más consolidado y especifico de las zonas propensas al desencadenamiento de aludes.

Por tanto, se puede decir que el objetivo principal se cumple en cierta medida y los objetivos secundarios se cumplen en su totalidad.

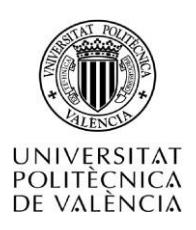

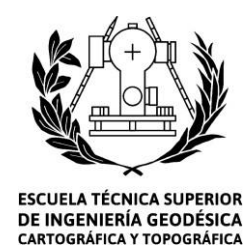

7. Bibliografía

A. Larrañaga1 , L. Albizua1 y J. Álvarez-Mozos,2010,Clasificación de cultivos en la zona media de Navarra mediante imágenes radar polarimétricas.

Ana l. Alvarado, Rosa Daza, Alberto Nuñez Telo, Marta L. Calvache Velasco, Carlos E. Alvarado Flores, 2005, Estudio de microzonificación sísmica de Santiago de Cali

Beniston, M. 2003. Climatic change in mountain regions: A review of possible impacts. Climatic Change, 59: 5-31. [online] Recuperado de: [http://dx.doi.org/10.1007/978-94-](http://dx.doi.org/10.1007/978-94-015-1252-7_2) [015-1252-7\\_2](http://dx.doi.org/10.1007/978-94-015-1252-7_2)

Carles Garcia, Ivan Moner, Glòria Martí, Montse Bacardit, Jordi Gavaldà, Pere Oller y Francesc Carola; Edición: Sara Orgué, 2018, ACNA Curso de seguridad en terreno de aludes. Apuntes Nivel 1

Conselleria de Economía Sostenible, Sectores Productivos, Comercio y Trabajo Dirección Territorial de Valencia, 2019, BOLETÍN OFICIAL DE LA PROVINCIA DE VALENCIA. Convenio laboral de oficinas y despacho.

Daniel M. López , Aura C. Torres Gómez, 2017, Análisis de datos tipo raster

Depledge, J. & Lamb, R., 2005. Cuidar el clima. Guía de la convención sobre el cambio climático y el Protocolo de Kyoto. [online] Recuperado de: [http://unfccc.int/resource/docs/publications/caring2005\\_sp.pdf EKOenergía. s.f.](http://unfccc.int/resource/docs/publications/caring2005_sp.pdf%20EKOenerg%C3%83%C2%ADa.%20s.f)

ESA, 2017,Albedo feedback and validating albedo measurement.

ESA,2017, Finding detail in the snow-pack - snow density and snow profiles.

ESA, 2017, Sentinel-1: Radar vision for Copernicus.

Guillem Arnau San Martín Guial, 2018.

Heiling,2009.

H. Vickers, M. Eckerstorfer1, E. Malnes, Y. Larsen, y H. Hindberg, 2016, A method for automated snow avalanche debris detection through use of synthetic apertura radar (SAR) imaging)

J. JIMÉNEZ, MATEOÁRBOLES Y ARBUSTOS DEL PIRINEO ARAGON RBOLES Y ARBUSTOS DEL PIRINEO ARAGONÉS.

Lino Schmid, Franziska Koch, Achim Heilig, Monika Prasch, Olaf Eisen, Wolfram Mauser, and Jürg Schweizer,2015, A novel sensor combination (upGPR-GPS) to continuously and non-destructively derive snow cover properties.

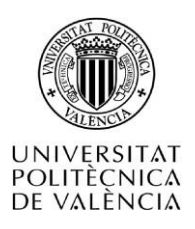

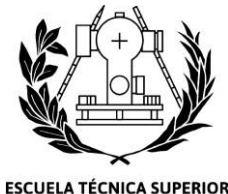

DE INGENIERÍA GEODÉSICA CARTOGRÁFICA Y TOPOGRÁFICA

Lorenz Meier, Mylène Jacquemart, Bernhard Blattmann, Bernhard Arnold, 2016

Markus Eckerstorfer, Eirik Malnes, 2014, Manual detection of snow avalanche debris using high-resolution Radarsat-2 SAR images.

María Jose Casamayor, 2017, Aplicaciones de Sentinel-2 en el seguimiento del manto nivoso y en la predicción del riesgo de aludes en los pirineos centrales.

Markus Eckerstorfer, Eirik Malnes, Regula Frauenfelder, Ulrik Domaas, Kjetil Brattlien, 2014, AVALANCHE DEBRIS DETECTION USING SATELLITE- BORNE RADAR AND OPTICAL REMOTE SENSING.

Markus Eckerstorfer, Eirik Maines, Ulrik Domaas, NORUT-RADAR→ Avalanche debris detection using satellite-borne radar and optical remote sensing.

Massonnet,D., M. Rossi, C.Carmona, F. Adragna, G.Peltzer, K. Feigl, and T. Rabaute, 1993, The displacement field of the Landers earthquake mapped by radar interferometry.

Michel Gay, Differential Interferometry Synthetic Aperture Radar.

Theodoridis, S., and K. Koutroumbas (2006), Pattern Recognition, 3rd ed., Academic Press, Orlando, Fla.

Romina SOLORZA1 , Marisa COGLIATI2 , Ana Paula SALCEDO2 y Claudia NOTARNICOLA3,2016,ESTIMACIÓN DEL ÁREA CUBIERTA DE NIEVE CON DATOS SAR EN BANDA L EN UN SECTOR CORDILLERANO DE LA PATAGONIA ARGENTINA

Vinué-Visús, D, 2012, Glacial cover estimation using multispectral sensors.

Página web de ACNA<https://www.acna.cat/es/> (Consultado:2020)

Página web de ALURTE.<https://www.alurte.es/> (Consultado:2020)

Página web Aramon: [https://www.aramon.com/blog/aramon/valles](https://www.aramon.com/blog/aramon/valles-)[aramon/animales-del-pirineo/](https://www.aramon.com/blog/aramon/valles-aramon/animales-del-pirineo/) (Consultado:2020)

Página web web días-laborables[:https://www.dias](https://www.dias-/)laborables.es/dias laborables feriados 2020.htm#am1d (Consultado:2020)

Página web ESA<https://www.esa.int/> (Consultado:2020)

Página web epsocial [https://www.europapress.es/epsocial/ a\(](http://www.aemet.es/es/portada)Consultado:2020)

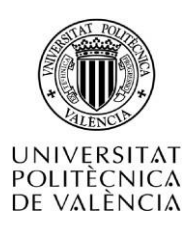

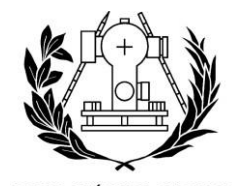

**ESCUELA TÉCNICA SUPERIOR** DE INGENIERÍA GEODÉSICA **CARTOGRÁFICA Y TOPOGRÁFICA** 

Página web Heraldo https://www.heraldo.es/(Consultado:2020)

Página web NSIDC [https://nsidc.org/support/faq/what-ndsi-snow-cover-and-how-](https://nsidc.org/support/faq/what-ndsi-snow-cover-and-how-%20does-it-compare-%20mitecofsc#:~:text=The%20Normalized%20Difference%20Snow%20Index,Fractional%20%20Snow%20Cover%20(FSC).&text=A%20pixel%20with%20NDSI%20%3E%200.0,to%20hav%20e%20some%20snow%20present) [%20does-it-compare-](https://nsidc.org/support/faq/what-ndsi-snow-cover-and-how-%20does-it-compare-%20mitecofsc#:~:text=The%20Normalized%20Difference%20Snow%20Index,Fractional%20%20Snow%20Cover%20(FSC).&text=A%20pixel%20with%20NDSI%20%3E%200.0,to%20hav%20e%20some%20snow%20present)

[%20mitecofsc#:~:text=The%20Normalized%20Difference%20Snow%20Index,Fractional](https://nsidc.org/support/faq/what-ndsi-snow-cover-and-how-%20does-it-compare-%20mitecofsc#:~:text=The%20Normalized%20Difference%20Snow%20Index,Fractional%20%20Snow%20Cover%20(FSC).&text=A%20pixel%20with%20NDSI%20%3E%200.0,to%20hav%20e%20some%20snow%20present) [%20%20Snow%20Cover%20\(FSC\).&text=A%20pixel%20with%20NDSI%20%3E%200.0,t](https://nsidc.org/support/faq/what-ndsi-snow-cover-and-how-%20does-it-compare-%20mitecofsc#:~:text=The%20Normalized%20Difference%20Snow%20Index,Fractional%20%20Snow%20Cover%20(FSC).&text=A%20pixel%20with%20NDSI%20%3E%200.0,to%20hav%20e%20some%20snow%20present) [o%20hav%20e%20some%20snow%20present](https://nsidc.org/support/faq/what-ndsi-snow-cover-and-how-%20does-it-compare-%20mitecofsc#:~:text=The%20Normalized%20Difference%20Snow%20Index,Fractional%20%20Snow%20Cover%20(FSC).&text=A%20pixel%20with%20NDSI%20%3E%200.0,to%20hav%20e%20some%20snow%20present) (Consultado: 2020)

Página web Nosolosig [http://www.nosolosig.com/articulos/286-cuanto-cuestan-los](http://www.nosolosig.com/articulos/286-cuanto-cuestan-los-productos-arcgis-de%20esri#%3A%7E%3Atext%3DArcGIS%20for%20Desktop%20Standard%20Single%20Use%20License%20era%20de%206.020%2C)%201.500%24%20(1.000%20euros)[productos-arcgis-de](http://www.nosolosig.com/articulos/286-cuanto-cuestan-los-productos-arcgis-de%20esri#%3A%7E%3Atext%3DArcGIS%20for%20Desktop%20Standard%20Single%20Use%20License%20era%20de%206.020%2C)%201.500%24%20(1.000%20euros)

[esri#:~:text=ArcGIS%20for%20Desktop%20Standard%20Single%20Use%20License%20](http://www.nosolosig.com/articulos/286-cuanto-cuestan-los-productos-arcgis-de%20esri#%3A%7E%3Atext%3DArcGIS%20for%20Desktop%20Standard%20Single%20Use%20License%20era%20de%206.020%2C)%201.500%24%20(1.000%20euros) [era%20de%206.020,\)%201.500%24%20\(1.000%20euros](http://www.nosolosig.com/articulos/286-cuanto-cuestan-los-productos-arcgis-de%20esri#%3A%7E%3Atext%3DArcGIS%20for%20Desktop%20Standard%20Single%20Use%20License%20era%20de%206.020%2C)%201.500%24%20(1.000%20euros) (Consultado:2020)

Página web miteco: [https://www.miteco.gob.es/es/biodiversidad/servicios/banco](https://www.miteco.gob.es/es/biodiversidad/servicios/banco-datos-naturaleza/informacion-disponible/ENP_Descargas.aspx)[datos-naturaleza/informacion-disponible/ENP\\_Descargas.aspx](https://www.miteco.gob.es/es/biodiversidad/servicios/banco-datos-naturaleza/informacion-disponible/ENP_Descargas.aspx) (Consultado: 2020

Página web IGME<http://www.igme.es/> (Consultado:2020).

Página web INE<https://www.ine.es/> (Consultado:2020).

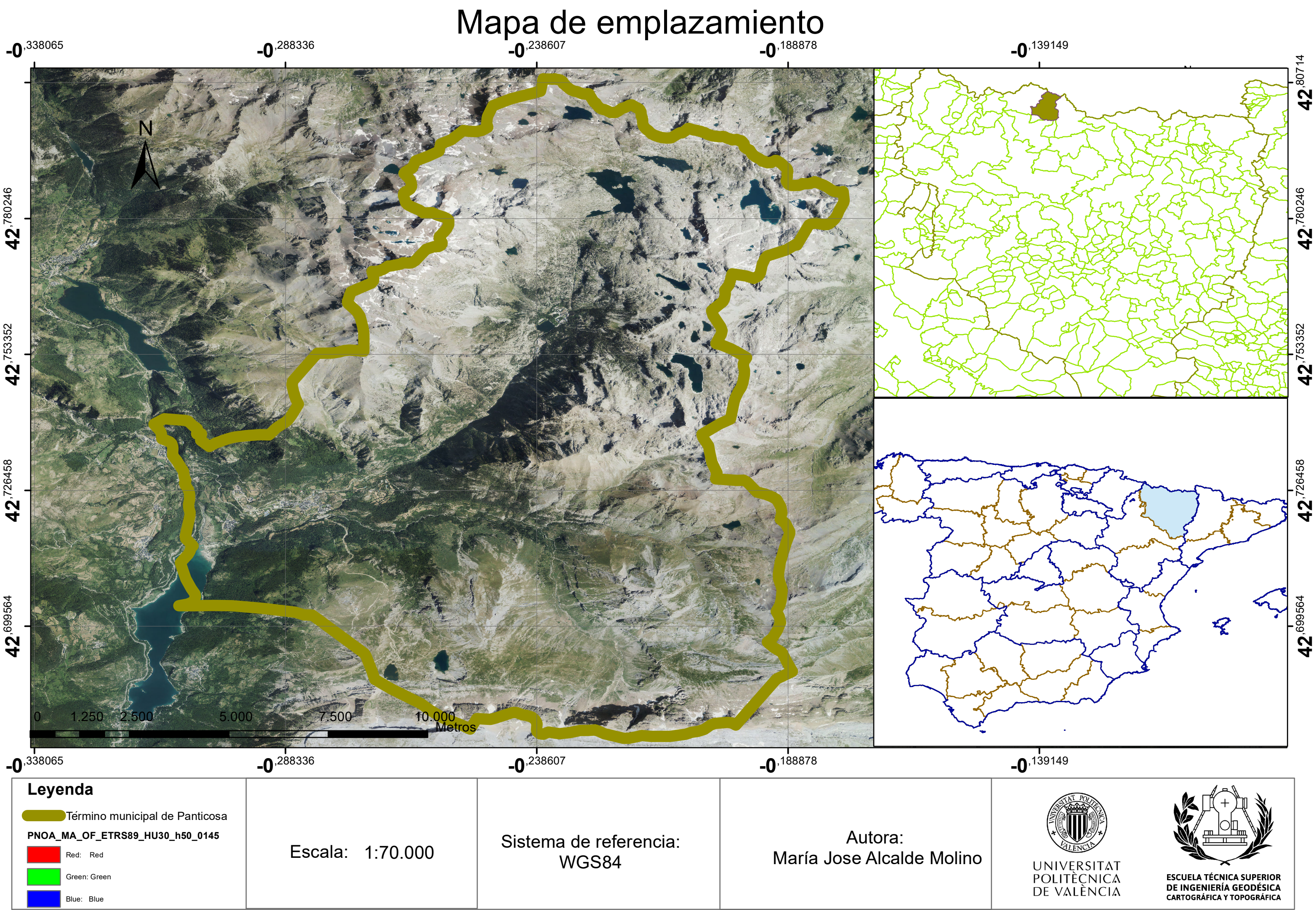

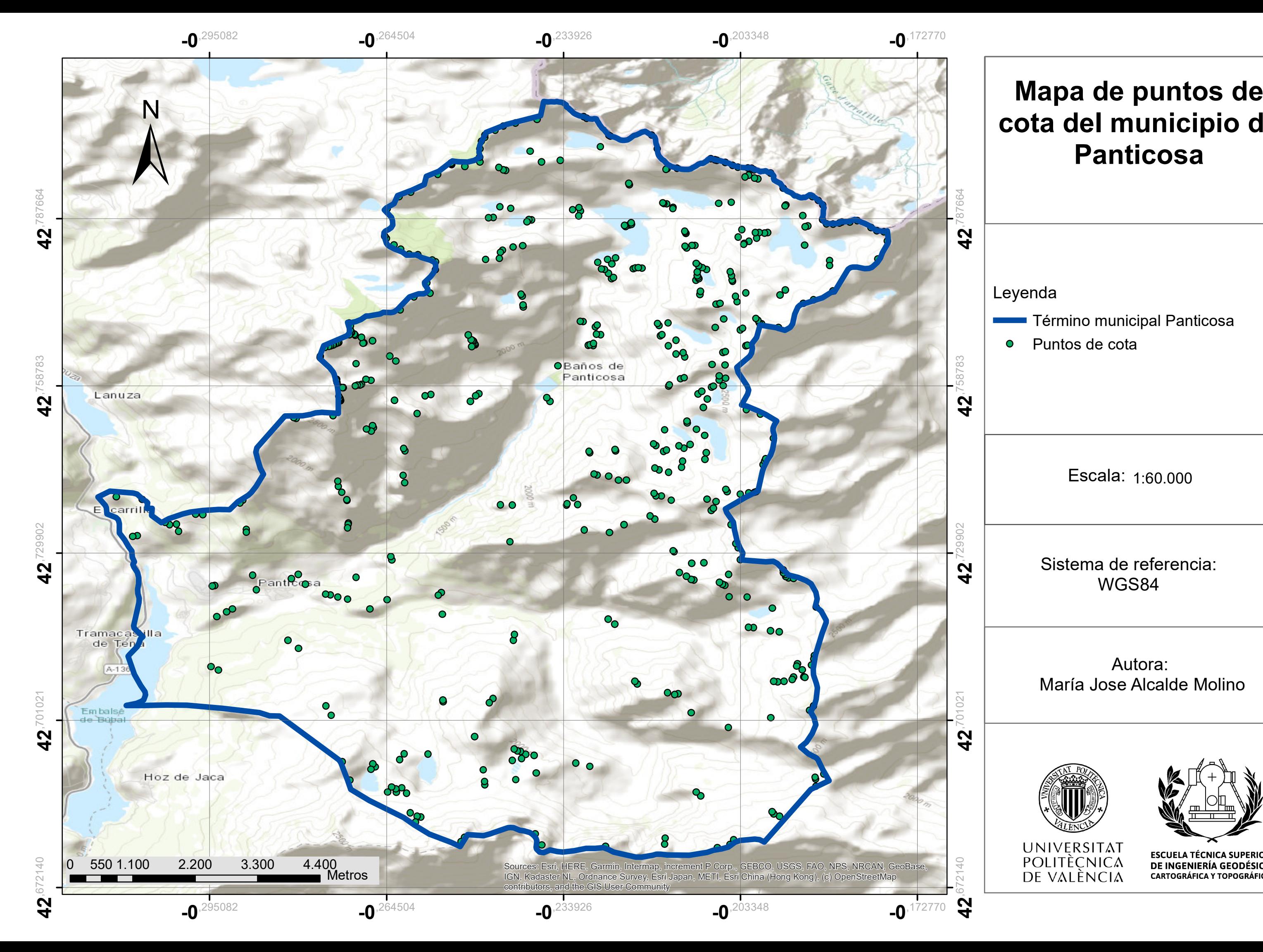

# Leyenda

- **Término municipal Panticosa**
- Puntos de cota  $\bullet$

# **cota del municipio de Panticosa**

# Autora: María Jose Alcalde Molino

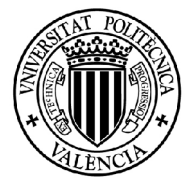

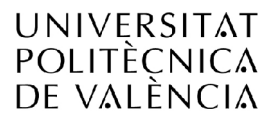

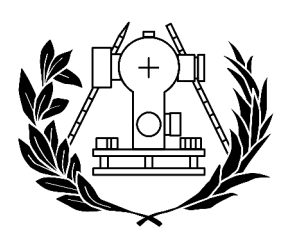

**ESCUELA TÉCNICA SUPERIOR** DE INGENIERÍA GEODÉSICA **CARTOGRÁFICA Y TOPOGRÁFICA** 

# Sistema de referencia: WGS84

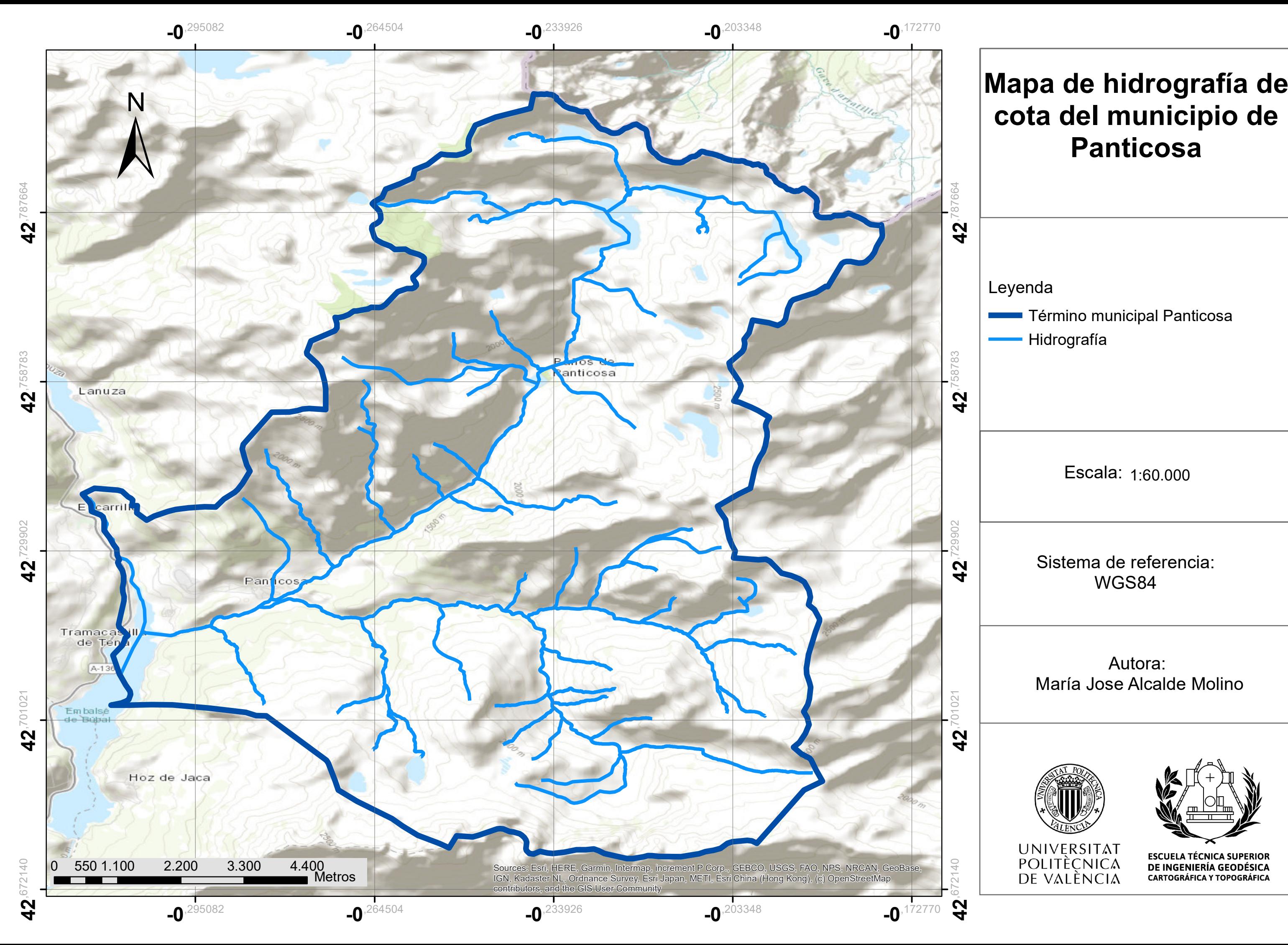

**Término municipal Panticosa** Hidrografía

# Leyenda

# **cota del municipio de Panticosa**

# Autora: María Jose Alcalde Molino

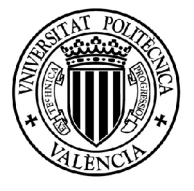

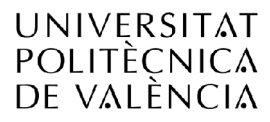

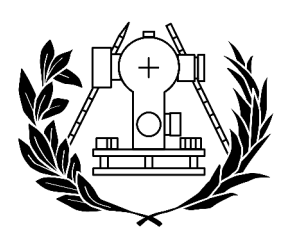

**ESCUELA TÉCNICA SUPERIOR** DE INGENIERÍA GEODÉSICA **CARTOGRÁFICA Y TOPOGRÁFICA** 

# Sistema de referencia: WGS84

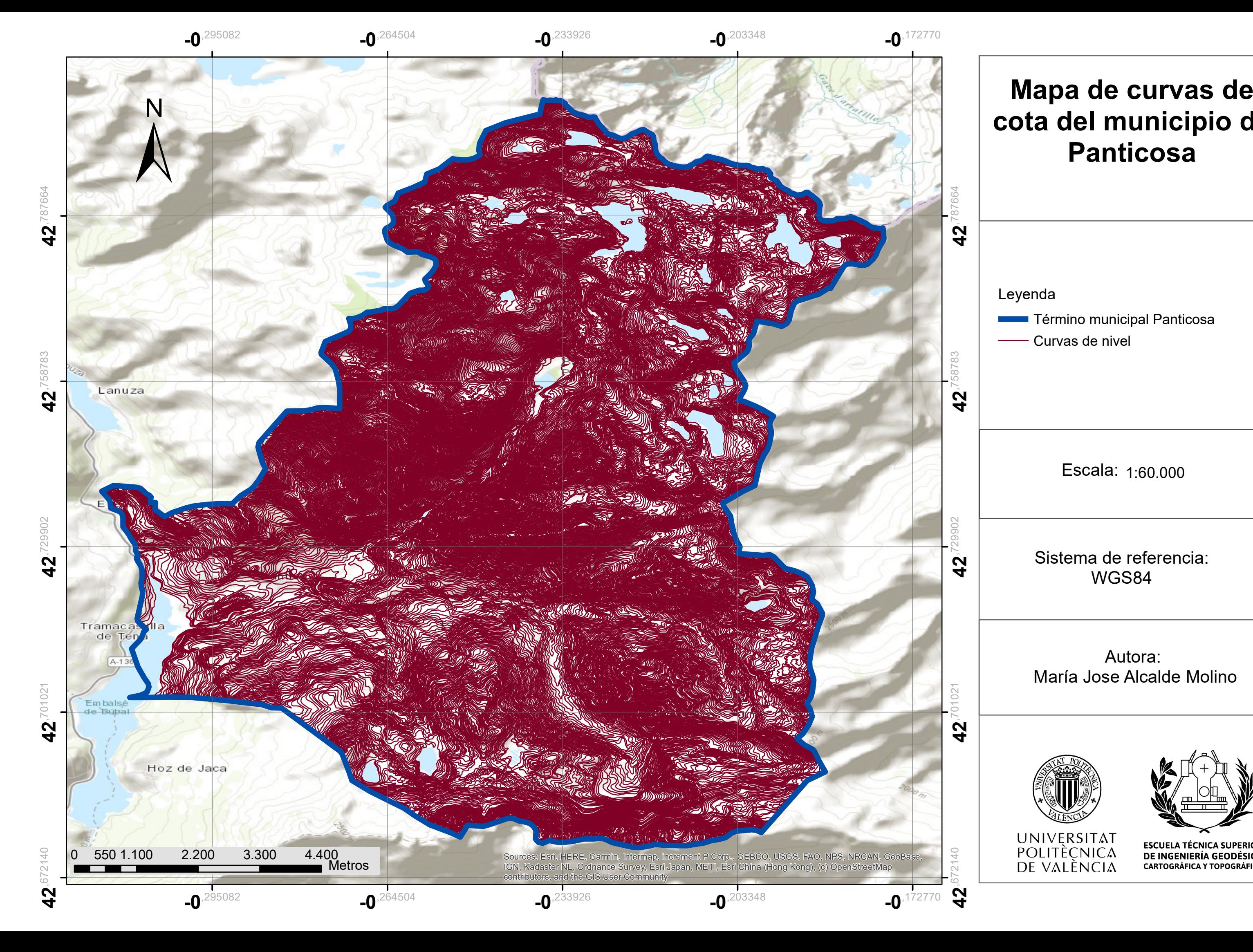

Leyenda

**Término municipal Panticosa** - Curvas de nivel

# **cota del municipio de Panticosa**

# Autora: María Jose Alcalde Molino

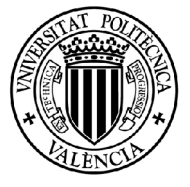

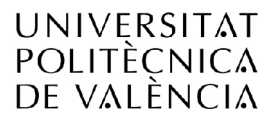

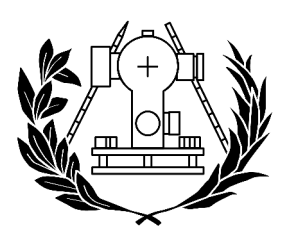

ESCUELA TÉCNICA SUPERIOR<br>DE INGENIERÍA GEODÉSICA<br>CARTOGRÁFICA Y TOPOGRÁFICA

# Sistema de referencia: WGS84

desarbolado **Término municipal Panticosa** 

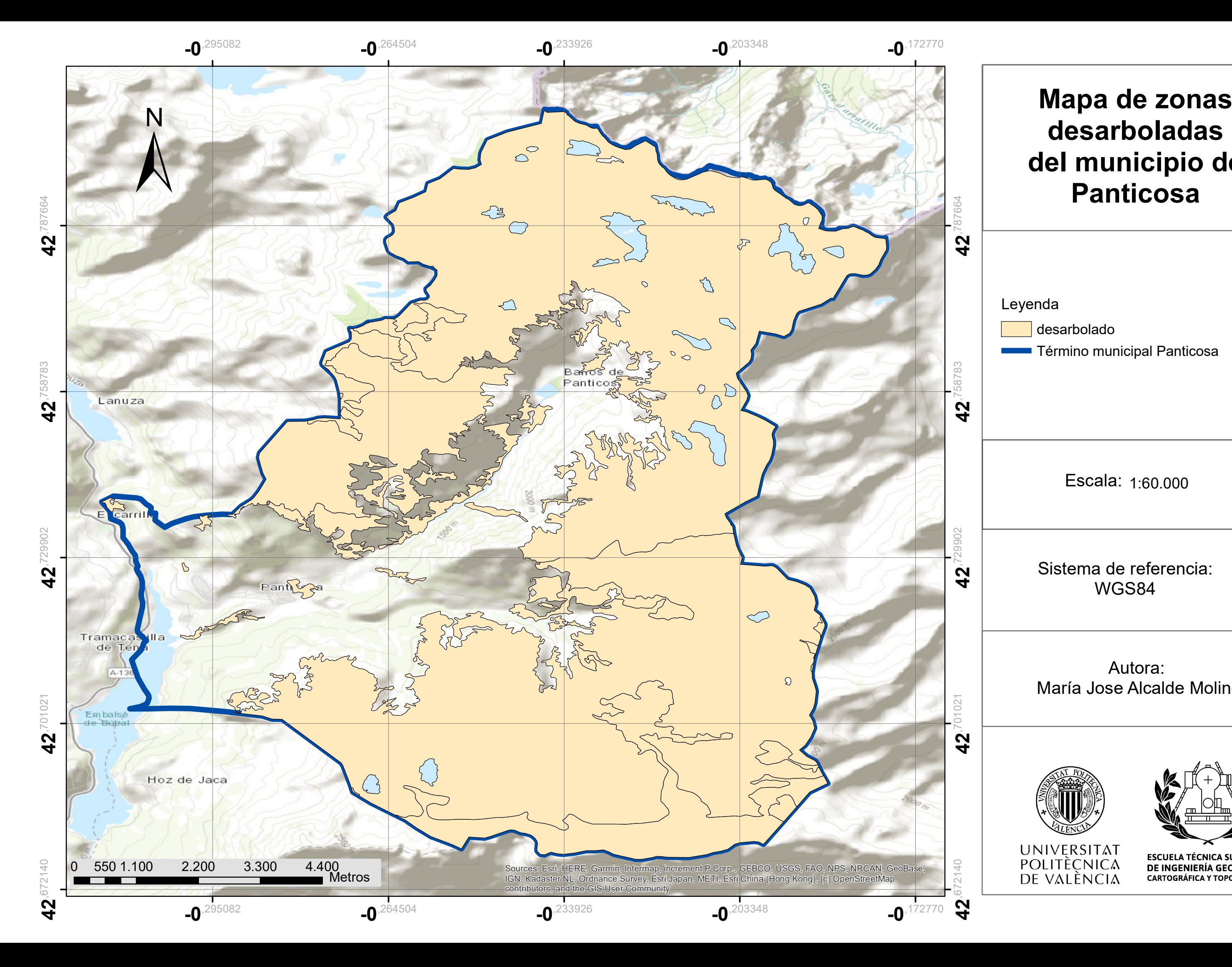

# Leyenda

# **desarboladas del municipio de Panticosa**

# Autora: María Jose Alcalde Molino

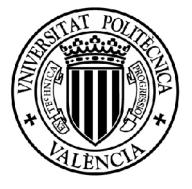

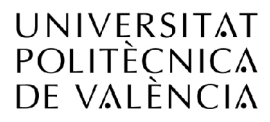

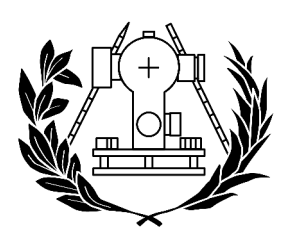

**ESCUELA TÉCNICA SUPERIOR** DE INGENIERÍA GEODÉSICA **CARTOGRÁFICA Y TOPOGRÁFICA** 

# Sistema de referencia: WGS84

Término municipal Panticosa **M D E**

# Sistema de referencia: W G S 8 4

# Autora: María Jose Alcalde Molino

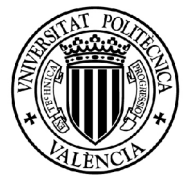

UNIVERSITAT<br>Politècnica<br>De valència

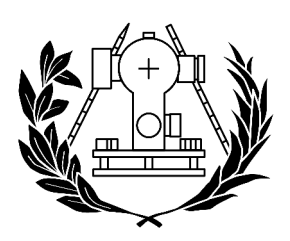

ESCUELA TÉCNICA SUPERIOR<br>DE INGENIERÍA GEODÉSICA<br>CARTOGRÁFICA Y TOPOGRÁFICA

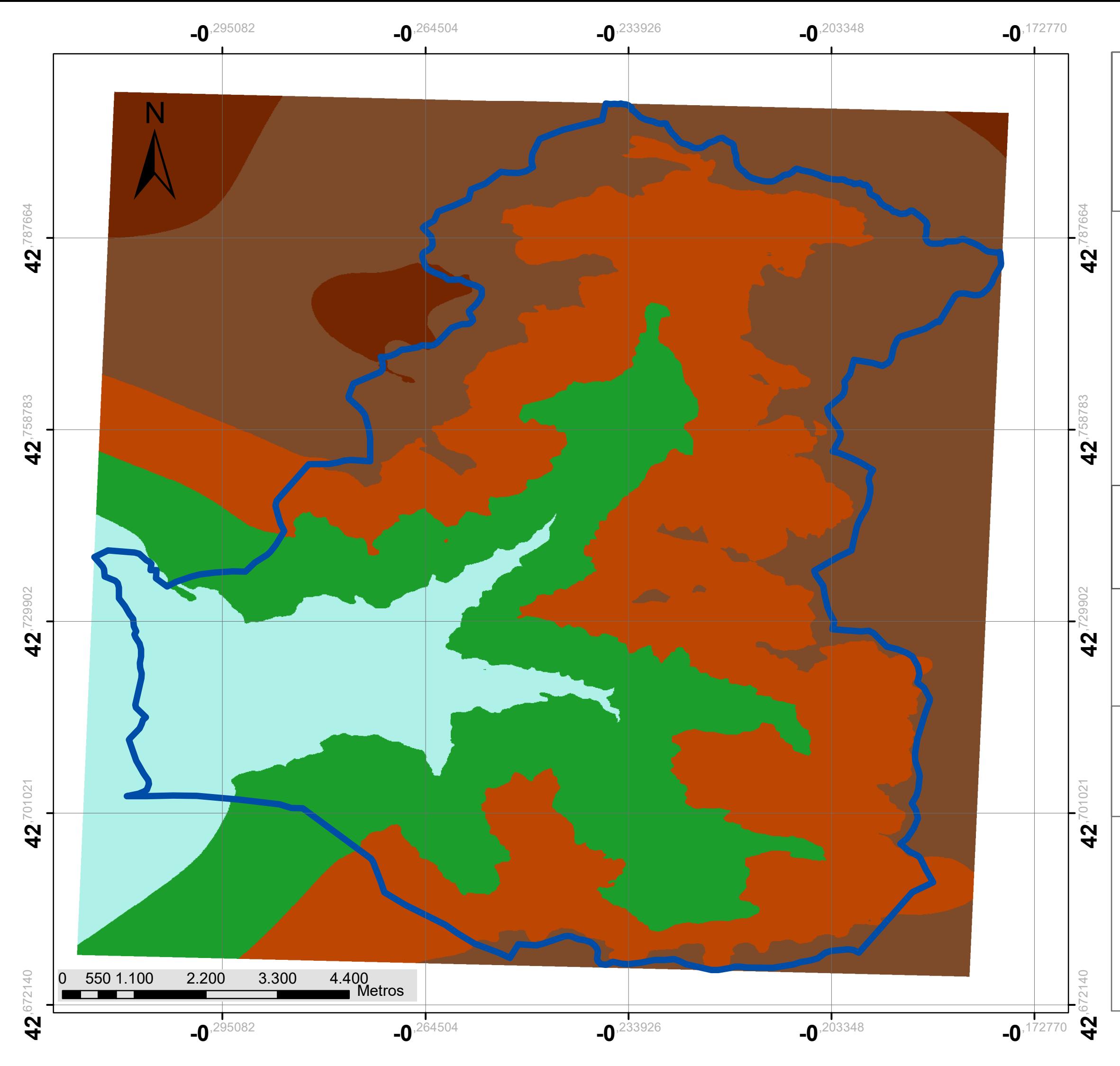

# **Mapa del Modelo Digital de** Elevaciones

Leyenda

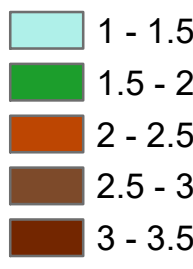

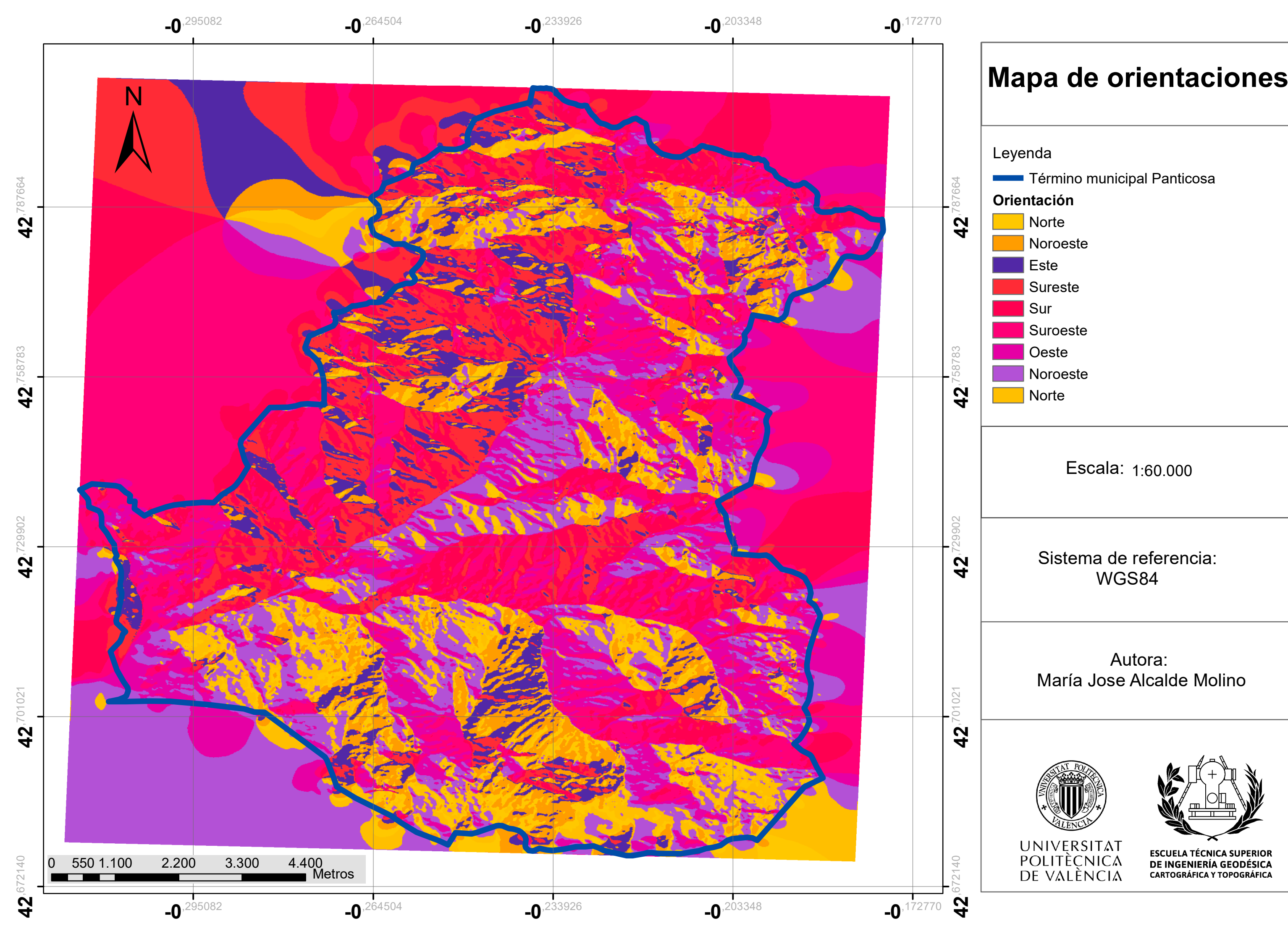

![](_page_46_Picture_297.jpeg)

# Autora: María Jose Alcalde Molino

![](_page_46_Picture_5.jpeg)

![](_page_46_Picture_6.jpeg)

![](_page_46_Picture_7.jpeg)

ESCUELA TÉCNICA SUPERIOR<br>DE INGENIERÍA GEODÉSICA<br>CARTOGRÁFICA Y TOPOGRÁFICA

# Sistema de referencia: WGS84

![](_page_47_Figure_0.jpeg)

# **Mapa de pendientes**

![](_page_48_Figure_0.jpeg)

Leyenda

**Término municipal Panticosa** 

Zona de riesgo extremo de aludes

# **Mapa peligro de aludes en el municipio de Panicosa**

# Autora: María Jose Alcalde Molino

![](_page_48_Picture_8.jpeg)

![](_page_48_Picture_9.jpeg)

![](_page_48_Picture_10.jpeg)

**ESCUELA TÉCNICA SUPERIOR** DE INGENIERÍA GEODÉSICA **CARTOGRÁFICA Y TOPOGRÁFICA** 

# Sistema de referencia: WGS84

![](_page_49_Figure_0.jpeg)

**42**,758783

# Sistema de referencia: W G S 8 4

# Autora: María Jose Alcalde Molino

![](_page_49_Picture_17.jpeg)

![](_page_49_Picture_18.jpeg)

![](_page_49_Picture_19.jpeg)

ESCUELA TÉCNICA SUPERIOR<br>DE INGENIERÍA GEODÉSICA<br>CARTOGRÁFICA Y TOPOGRÁFICA

![](_page_49_Figure_5.jpeg)

# **Mapa de peligro de aludes sobre la imagen** radar resultante del **primer metodo**

Leyenda

Término municipal Panticosa

Zona de riesgo extremo de aludes

#### **r e f\_ 8 Va l u eb1-b2**

![](_page_49_Picture_11.jpeg)

High : 226,869

Low : -43,0867

# **( b 1 - b 2 ) / ( b 1 + b 2 )** High: 1

# Sistema de referencia: W G S 8 4

# Autora: María Jose Alcalde Molino

![](_page_50_Picture_10.jpeg)

![](_page_50_Picture_11.jpeg)

![](_page_50_Picture_12.jpeg)

ESCUELA TÉCNICA SUPERIOR<br>DE INGENIERÍA GEODÉSICA **CARTOGRÁFICA Y TOPOGRÁFICA** 

![](_page_50_Figure_0.jpeg)

# **Mapa de peligro de aludes sobre la imagen** radar resultante del segundo metodo

# Leyenda

Término municipal Panticosa

Zona de riesgo extremo de aludes

![](_page_50_Picture_6.jpeg)

![](_page_51_Picture_0.jpeg)

![](_page_51_Picture_2.jpeg)

#### Anexo 1

#### **Tipos de nieve**

Al observar la nieve da la sensación de que esta es completamente blanca, se puede llegar a la conclusión que toda la nieve posee las mismas características, sin embrago esta nieve se encuentra en diferentes "niveles" por lo que podemos encontrar gran cantidad de información.

• Nieve reciente

Una capa de nieve está compuesta de dos partes, aire y hielo. La primera de ellas corresponde al 90-95%, por lo que el restante corresponderá a cristales de hielo. Este tipo de nieve posee una densidad muy baja comprendida entre los 10 y 80 kg/m^3.

• Nieve ventada

Sobre la nieve reciente, actúa el viento que transporta esta nieve de un punto a otro. Dependiendo de la cara de la montaña en la que se encuentre la nieve, esta se acumulará o se dispersará. Si la nieve se encuentra en las laderas situadas a sotavento acumulará, por lo contrario, si se encuentra a barlovento se dispersará. En las zonas de sotavento debido a las acumulaciones de nieve se formarán las llamadas placas de viento, cuya densidad se encuentra entre 200 y 300kg/m^3. Estas formaciones son la principal causa de accidentes por aludes.

Los aludes de placas se forman a causa de la baja consolidación de las capas situadas por debajo de la nieve ventada, esta se puede hundir y provocar fracturas de la capa de viento.

• Nieve facetada

Después de la nevada, las estrellas de la nieve reciente se rompen a causa de su peso, aire y otros procesos mecánicos obteniendo partículas reconocibles o fragmentadas.

Si el clima es frio y las noches están despejadas, se produce un fuerte enfriamiento de la nieve, lo que transformara la nieve en granos grandes y ángulos que no poseerán cohesión, a estos se les granos con facetas o facetados. Si las condiciones continúan durante días, pasaran a formase granos más desligados llamados cubiletes. los granos con facetas y cubiletes forman capas débiles al quedarse enterradas bajo placas de viento. Esta capa de nieve junto con la nieve ventada es la causa de los aludes por placas de viento.

![](_page_52_Picture_0.jpeg)

![](_page_52_Picture_2.jpeg)

• Nieve de grano fino

Después de una nevada las temperaturas son suaves y el tiempo nuboso, la nieve sufre poco enfriamiento y se forman granos pequeños bien cohesionados, llamados granos finos. Esta capa de nieve supone un buen soporte para las capas posteriores que se acumulen sobre ella.

• Nieve de fusión y costras

Cuando las capas de nieve mencionadas anteriormente empiezan a fundirse a causa del aumento de la temperatura, se aglomeran y se absorben unos a otros, formando granos de mayor tamaño recubiertas de una película liquida. Esta película aumenta hasta se desmoronan ladera abajo formando aludes de fusión. El grano de fusión se forma cuando aparece agua líquida en el interior del manto, esta nieve es propia de la primavera. Las costras se forman por la congelación de la nieve de fusión debido a la bajada de las temperaturas. Esta capa de nieve es la más estable en relación con el peligro de aludes, debido a que los granos se encuentran fuertemente cimentados impidiendo sobrecarga de noveles más profundos.

• La escarcha

Aunque no se trata de nieve, al no generarse en las nubes, tiene gran importancia en la actividad de los aludes. La escarcha se forma durante las noches frías cuya temperatura desciende por debajo de los grados, despejadas la superficie de la nieve se enfría mucho(Carles Garcia et. al, 2018).

#### **Tipos de aludes**

Los tipos de aludes se pueden clasificar utilizando diferentes criterios, el más común es hacerlo por el tipo de nieve

• Aludes de nieve reciente

Este tipo de aludes está relacionado con la nieve reciente, se producen por un efecto aerosol (la nieve reciente baja en forma de nueve alcanzando velocidades de 200 km/h), por lo que son muy peligrosos en nevadas con un espesor de 30 o 50 centímetros producidos en 24 horas, llegando incluso a destruir edificaciones.

Son más probables que se produzcan cuando más intensa es la nevada, se produzca un cambio de tiempo rusco después de la nevada o si nieva húmedo sobre nieve seca.

• Aludes de placa

Este tipo de alud es considerado el más peligroso, ya que el 90% de los accidentes de aludes son de este tipo. Está relacionado con la nieve ventada y la nieve facetada.

La nieve ventada forma una placa de viento que se asienta sobre una capa de nieve más débil (nieve facetada) la avalancha se produce cuando la zona sufre una sobrecarga ya

![](_page_53_Picture_0.jpeg)

![](_page_53_Picture_2.jpeg)

sea de forma natural producida por el transporte de nieve producida por el viento o por la acción del ser humano. El exceso de peso plasta la capa blanda y disminuye su volumen, esto provoca el hundimiento de la placa y la rotura de en bloques .

• Alud de fusión

Aunque este se trata del alud más común solo representa el 10% de los accidentes de aludes. Está relacionado con la nieve de fusión. El aumento de la temperatura o el efecto de las lluvias fisiona parte de la nieve lo que causa la acumulación de agua líquida en el manto, baja de forma lenta, debido a la alta densidad de la nieve mojada y el elevado rozamiento de la nieve de adapta al relieve del descenso. Por lo que estas zonas deberán evitarse en días soleados, debido a la alta probabilidad de aludes. (Carles Garcia et al. 2018).

![](_page_54_Picture_0.jpeg)

![](_page_54_Picture_2.jpeg)

ESCUELA TÉCNICA SUPERIOR<br>DE INGENIERÍA GEODÉSICA<br>CARTOGRÁFICA Y TOPOGRÁFICA

#### ANEXO 2: Imágenes datos iniciales

Grupo1

![](_page_54_Picture_6.jpeg)

*Imagen 2: S1B\_IW\_GRDH\_1SDV\_20200208T175435\_20200208T175500\_020181\_026342\_1333*

![](_page_54_Picture_8.jpeg)

*Imagen 3: S1B\_IW\_GRDH\_1SDV\_20200303T175435\_20200303T175500\_020531\_026E79\_BF7F* 

![](_page_55_Picture_0.jpeg)

![](_page_55_Picture_2.jpeg)

ESCUELA TÉCNICA SUPERIOR<br>DE INGENIERÍA GEODÉSICA<br>CARTOGRÁFICA Y TOPOGRÁFICA

![](_page_55_Picture_4.jpeg)

*Imagen 4: S1A\_IW\_GRDH\_1SDV\_20200309T175528\_20200309T175553\_031602\_03A449\_00C5*

![](_page_55_Picture_6.jpeg)

*Imagen 5: S1B\_IW\_GRDH\_1SDV\_20200315T175435\_20200315T175500\_020706\_02740A\_A6B5*

![](_page_55_Picture_8.jpeg)

*Imagen 6 :S1A\_IW\_GRDH\_1SDV\_20200321T175528\_20200321T175553\_031777\_03AA66\_538F*

![](_page_56_Picture_0.jpeg)

![](_page_56_Picture_2.jpeg)

ESCUELA TÉCNICA SUPERIOR<br>DE INGENIERÍA GEODÉSICA<br>CARTOGRÁFICA Y TOPOGRÁFICA

![](_page_56_Picture_4.jpeg)

*Imagen 7: S1B\_IW\_GRDH\_1SDV\_20200327T175435\_20200327T175500\_020881\_02798B\_1582*

![](_page_56_Picture_6.jpeg)

*Imagen:S1A\_IW\_GRDH\_1SDV\_20200201T060904\_20200201T060929\_031055\_039150\_4B23:*

![](_page_56_Picture_9.jpeg)

*Imagen:S1B\_IW\_GRDH\_1SDV\_20200302T060816\_20200302T060841\_020509\_026DCD\_A570*

Grupo 2

![](_page_57_Picture_0.jpeg)

![](_page_57_Picture_2.jpeg)

ESCUELA TÉCNICA SUPERIOR<br>DE INGENIERÍA GEODÉSICA<br>CARTOGRÁFICA Y TOPOGRÁFICA

![](_page_57_Picture_4.jpeg)

*Imagen:S1B\_IW\_GRDH\_1SDV\_20200302T060841\_20200302T060906\_020509\_026DCD\_D576*

![](_page_57_Picture_6.jpeg)

*Imagen:S1A\_IW\_GRDH\_1SDV\_20200308T060904\_20200308T060929\_031580\_03A378\_CCC4*

![](_page_57_Picture_8.jpeg)

*Imagen:S1B\_IW\_GRDH\_1SDV\_20200314T060841\_20200314T060906\_020684\_027359\_03AD*

![](_page_58_Picture_0.jpeg)

![](_page_58_Picture_2.jpeg)

ESCUELA TÉCNICA SUPERIOR<br>DE INGENIERÍA GEODÉSICA<br>CARTOGRÁFICA Y TOPOGRÁFICA

![](_page_58_Picture_4.jpeg)

*Imagen:S1B\_IW\_GRDH\_1SDV\_20200314T060816\_20200314T060841\_020684\_027359\_C45F*

![](_page_58_Picture_6.jpeg)

*Imagen:S1A\_IW\_GRDH\_1SDV\_20200320T060904\_20200320T060929\_031755\_03A999\_9BE3*

![](_page_59_Picture_0.jpeg)

![](_page_59_Picture_2.jpeg)

ESCUELA TÉCNICA SUPERIOR<br>DE INGENIERÍA GEODÉSICA<br>CARTOGRÁFICA Y TOPOGRÁFICA

![](_page_59_Figure_4.jpeg)

*Puntos de cota- puntos de acotación (Para mas detalle dirigase al apartado de cartografía)*

![](_page_59_Picture_6.jpeg)

*Hidrografía de la carpet btn25 (Para mas detalle dirigase al apartado de cartografía)*

![](_page_60_Picture_0.jpeg)

![](_page_60_Picture_2.jpeg)

ESCUELA TÉCNICA SUPERIOR<br>DE INGENIERÍA GEODÉSICA<br>CARTOGRÁFICA Y TOPOGRÁFICA

![](_page_60_Picture_4.jpeg)

*Curvas de nivel (Para mas detalle dirigase al apartado de cartografía)*

![](_page_60_Picture_6.jpeg)

*Términos municipales (Para mas detalle dirigase al apartado de cartografía)*

![](_page_61_Picture_0.jpeg)

![](_page_61_Picture_2.jpeg)

ESCUELA TÉCNICA SUPERIOR<br>DE INGENIERÍA GEODÉSICA<br>CARTOGRÁFICA Y TOPOGRÁFICA

![](_page_61_Figure_4.jpeg)

![](_page_61_Picture_5.jpeg)

*Masas forestales* 

![](_page_62_Picture_0.jpeg)

![](_page_62_Picture_2.jpeg)

ESCUELA TÉCNICA SUPERIOR<br>DE INGENIERÍA GEODÉSICA<br>CARTOGRÁFICA Y TOPOGRÁFICA

#### ANEXO 3: Imágenes resultantes

#### Imágenes radar preprocesadas

![](_page_62_Picture_6.jpeg)

3/3/2020

![](_page_62_Picture_8.jpeg)

![](_page_63_Picture_0.jpeg)

![](_page_63_Picture_2.jpeg)

ESCUELA TÉCNICA SUPERIOR<br>DE INGENIERÍA GEODÉSICA<br>CARTOGRÁFICA Y TOPOGRÁFICA

9/3/2020

![](_page_63_Picture_5.jpeg)

27/03/2020

![](_page_64_Picture_0.jpeg)

![](_page_64_Picture_2.jpeg)

ESCUELA TÉCNICA SUPERIOR<br>DE INGENIERÍA GEODÉSICA<br>CARTOGRÁFICA Y TOPOGRÁFICA

![](_page_64_Picture_4.jpeg)

21/3/2020

![](_page_64_Picture_6.jpeg)

15/3/2020 Imágenes resultantes del procesamiento

![](_page_65_Picture_0.jpeg)

![](_page_65_Picture_2.jpeg)

ESCUELA TÉCNICA SUPERIOR<br>DE INGENIERÍA GEODÉSICA<br>CARTOGRÁFICA Y TOPOGRÁFICA

## Método 1

![](_page_65_Picture_5.jpeg)

03/03/2020

![](_page_65_Picture_7.jpeg)

![](_page_66_Picture_0.jpeg)

![](_page_66_Picture_1.jpeg)

ESCUELA TÉCNICA SUPERIOR<br>DE INGENIERÍA GEODÉSICA<br>CARTOGRÁFICA Y TOPOGRÁFICA

![](_page_66_Picture_3.jpeg)

![](_page_66_Picture_4.jpeg)

![](_page_67_Picture_0.jpeg)

![](_page_67_Picture_1.jpeg)

ESCUELA TÉCNICA SUPERIOR<br>DE INGENIERÍA GEODÉSICA<br>CARTOGRÁFICA Y TOPOGRÁFICA

27/03/2020

#### Metodo 2

![](_page_68_Picture_0.jpeg)

![](_page_68_Picture_2.jpeg)

ESCUELA TÉCNICA SUPERIOR<br>DE INGENIERÍA GEODÉSICA<br>CARTOGRÁFICA Y TOPOGRÁFICA

![](_page_68_Picture_4.jpeg)

03/03/2020

![](_page_68_Picture_6.jpeg)

![](_page_69_Picture_0.jpeg)

![](_page_69_Picture_2.jpeg)

ESCUELA TÉCNICA SUPERIOR<br>DE INGENIERÍA GEODÉSICA<br>CARTOGRÁFICA Y TOPOGRÁFICA

![](_page_69_Picture_4.jpeg)

15/03/2020

![](_page_69_Picture_6.jpeg)

![](_page_70_Picture_0.jpeg)

![](_page_70_Picture_2.jpeg)

ESCUELA TÉCNICA SUPERIOR<br>DE INGENIERÍA GEODÉSICA<br>CARTOGRÁFICA Y TOPOGRÁFICA

![](_page_70_Picture_4.jpeg)